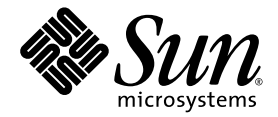

# Sun StorEdge™ 6120 阵列 安装指南

Sun Microsystems, Inc. 4150 Network Circle Santa Clara, CA 95054 U.S.A. 650-960-1300

部件号 817-2210-10 2003 年 6 月 修订版 A

请访问以下网址来提交您对本文档的意见 http://www.sun.com/hwdocs/feedback

版权所有 2003 Sun Microsystems, Inc., 4150 Network Circle, Santa Clara, California 95054, U.S.A. 保留所有权利

Sun Microsystems, Inc. 拥有与本文档所述产品包含的技术有关的知识产权。具体来讲 (但不限于此), 这些知识产权包括 http://www.sun.com/patents 网站列出的一个或多个美国专利, 以及一个或多个在美国或其它国家/地区注册的其它专利或正在申请中的专利。

本文档及其所述产品的发行受限制其使用、复制、发行和反编译的许可证的制约。未经 Sun 及其许可证发行者 (如果有)事先书面授权, 不得以任何形式、任何方式复制本产品或文档的任何部分。

第三方软件,包括字体技术,均已从 Sun 供应商获得版权和使用许可。

产品的部分部件可能源于 Berkeley BSD 系统, Sun 已从 University of California 获得使用许可。UNIX 是在美国及其它国家/地区的注册商标, Sun 已从 X/Open Company, Ltd. 获得独家使用授权

Sun、Sun Microsystems、Sun 徽标、AnswerBook2、docs.sun.com、Netra、Sun Fire、Sun Blade、Solstice Backup、Solstice DiskSuite、 SunSolve、SunService、Sun StorEdge 和 Solaris 是 Sun Microsystems, Inc. 在美国及其它国家/地区的商标或注册商标。

所有 SPARC 商标都是 SPARC International, Inc. 在美国和其它国家/地区的商标或注册商标, 必须根据许可证条款使用。带有 SPARC 商标的 产品以 Sun Microsystems, Inc. 开发的体系结构为基础。

OPEN LOOK 和 Sun™ Graphical User Interface 是 Sun Microsystems, Inc. 专门为其用户和许可证获得者开发的。 Sun 感谢 Xerox 在用户界面 形象化和图形化研发方面为计算机行业所做的先导性贡献。 Sun 已从 Xerox 获得对 Xerox 图形用户界面 (GUI) 的非独占使用许可。该许可也 涵盖实施 OPEN LOOK GUI 的 Sun 许可获得者,而其它情况则应符合 Sun 的书面许可协议。

文档以"原样"提供。除非有关的免责声明在法律上无效,否则 Sun 拒绝承担任何明确或暗示的条件、表示和担保,包括任何对适销性、 特定用途的适用性或非侵犯性作出的暗示担保

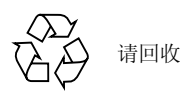

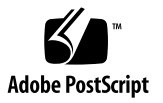

### 目录

序言 ix

### 1. 安装准备 1

[开始安装之前](#page-14-1) 1

[Sun StorEdge 6120](#page-15-0) 阵列概述 2

[Sun StorEdge 6120](#page-15-1) 阵列 2

[Sun StorEdge 6120](#page-16-0) 阵列 HA 配置 3

[系统要求](#page-16-1) 3

[支持的硬件](#page-16-2) 3

[支持的软件](#page-17-0) 4

[必备工具](#page-18-0) 5

[拆开阵列包装](#page-18-1) 5

[安装核对表](#page-20-0) 7

### 2. 准备数据主机 9

[安装主机总线适配器](#page-22-1) 9 [在主机上创建](#page-23-0) IP 和 MAC 地址 10

#### 3. 在机柜中安装阵列 13

[阵列机架安装套件](#page-26-1) 13 [安装原则](#page-27-0) 14 [机柜安装](#page-30-0) 17

#### **4.** [ೌ಄ሣ](#page-34-0) **21**

[布置](#page-35-0) 1×1 阵列配置的缆线 22 [布置](#page-38-0) 2×2 HA 阵列配置的缆线 25 [布置扩充设备的缆线](#page-40-0) 27

[1](#page-41-0)×2 配置 28

[1](#page-42-0)×3 配置 29

[2](#page-43-0)×4 HA 配置 30

[2](#page-46-0)×6 HA 配置 33

#### **37** [Ꮞ࢟ఎࡌ](#page-50-0) **5.**

[打开电源](#page-50-1) 37

#### **6.** [Sun StorEdge 6000](#page-52-0) 系列主机安装软件 39

[软件安装](#page-52-1) 39 [设置阵列](#page-53-0) 40 [在阵列磁盘中创建存储池和卷](#page-53-1) 40

#### 7. 连接到运行 Solaris 操作系统的服务器 43

[验证数据主机连接](#page-57-0) 44 [在数据主机上建立逻辑卷](#page-57-1) 44 [在数据主机上创建多路径支持](#page-58-0) 45

### **8. 连接到运行 [Microsoft Windows](#page-60-0) 环境的服务器 47**

连接到 [Microsoft Windows NT](#page-60-1) 操作环境 47 将 Sun StorEdge 6120 阵列连接到 [Microsoft Windows NT](#page-61-0) 服务器 48 [设置新建的](#page-61-1) LUN 48 连接到 [Microsoft Windows 2000](#page-61-2) 操作环境 48 将 Sun StorEdge 6120 阵列连接到 [Microsoft Windows 2000](#page-61-3) 操作环境 48 [设置新建的](#page-61-4) LUN 48

9. 连接到运行 [Hewlett Packard HP-UX](#page-62-0) 操作系统的服务器 49 将 [Sun StorEdge 6120](#page-62-1) 阵列连接到 HP-UX 服务器 49 [设置新建的](#page-63-0) LUN 50

### 10. 连接到运行 IBM AIX 操作系统的服务器 51 将 [Sun StorEdge 6120](#page-64-1) 阵列连接到 IBM-AIX 服务器 51 [设置新建的](#page-65-0) LUN 52

### 11. 连接到运行 [Red Hat Linux 7.2](#page-66-0) 操作系统的服务器 53 将 [Sun StorEdge 6120](#page-67-0) 阵列连接到 Red Hat Linux 服务器 54 设置 [Red Hat Linux 7.2](#page-67-1) 服务器以支持 MultiLUN 54 将 [Sun StorEdge 6120](#page-70-0) 阵列连接到 Red Hat Linux 7.2 服务器 57 [Sun StorEdge 6120](#page-71-0) 阵列故障恢复过程 58 设置 [Sun StorEdge 6120](#page-71-1) 阵列的 HWWN 权限 58 检测 [Sun StorEdge 6120](#page-72-0) 阵列的卷片区 59

词汇表 61

索引 65

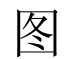

- <sup>图</sup> 1-1 配有安装支架的 Sun StorEdge 6120 阵列 2
- <sup>图</sup> 1-2 Sun StorEdge 6120 阵列缆线 6
- <sup>图</sup> 2-1 MAC 地址位置 10
- <sup>图</sup> 3-1 2×2 HA 配置中的阵列位置 14
- <sup>图</sup> 3-2 2×4 HA 配置中的阵列位置 15
- <sup>图</sup> 3-3 2×6 HA 配置中的阵列位置 16
- <sup>图</sup> 3-4 安装 3 RU 高的滑轨并拧入螺丝 17
- <sup>图</sup> 3-5 将 Sun StorEdge 6120 阵列滑入机柜 18
- <sup>图</sup> 3-6 固定阵列机箱 19
- <sup>图</sup> 4-1 连接光纤缆线 22
- <sup>图</sup> 4-2 连接以太网缆线 23
- <sup>图</sup> 4-3 连接电源线 24
- <sup>图</sup> 4-4 布置电源线 24
- 图 4-5 Sun StorEdge 6120 阵列, 1×1 配置 25
- 图 4-6 互连缆线, 2×2 HA 配置 26
- 图 4-7 Sun StorEdge 6120 HA 阵列, 2×2 配置 27
- 图 4-8 Sun StorEdge 6120 阵列, 1×2 配置 28
- 图 4-9 Sun StorEdge 6120 阵列, 1×3 配置 29
- <sup>图</sup> 4-10 2×4 HA 配置的互连缆线 31
- 图 4-11 Sun StorEdge 6120 HA 阵列, 2x4 HA 配置 32
- <sup>图</sup> 4-12 2×6 HA 配置的互连缆线 34
- 图 4-13 Sun StorEdge 6120 阵列, 2×6 HA 配置 35
- <sup>图</sup> 5-1 电源和冷却设备上 SIS LED 指示灯及电源开关的位置 38

<span id="page-8-0"></span>序言

本文档介绍如何安装 Sun StorEdge™ 6120 阵列及阵列高可用性 (HA) 配置。

# 阅读本书之前

开始安装之前,您应全面了解 Sun StorEdge 6120 阵列,并且熟悉您要安装的配置类型。 安装阵列硬件之前 请务必阅读 *Sun StorEdge 6120 Array Regulatory and Safety*  Compliance Manual》, 了解重要的安全信息。有关在安装之前应执行和注意的特定事 项,请参阅本文档的第1章。

# 本书的内容编排

本书按照安装顺序来组织有关内容, 您必须遵循此顺序以确保成功安装 Sun StorEdge 6120 阵列或 HA 阵列。有关每章的特定信息, 请参阅本书的目录。

## 使用 UNIX 命令

本文档没有介绍基本 UNIX® 命令和操作步骤的有关信息, 如关闭系统、启动系统和配置 设备等

有关此类信息, 请参阅下列一个或多个文档:

- *Solaris Handbook for Sun Peripherals*
- 用于 Solaris™ 操作系统的 AnswerBook2™ 联机文档
- 系统附带的其它软件文档

# 印刷惯例

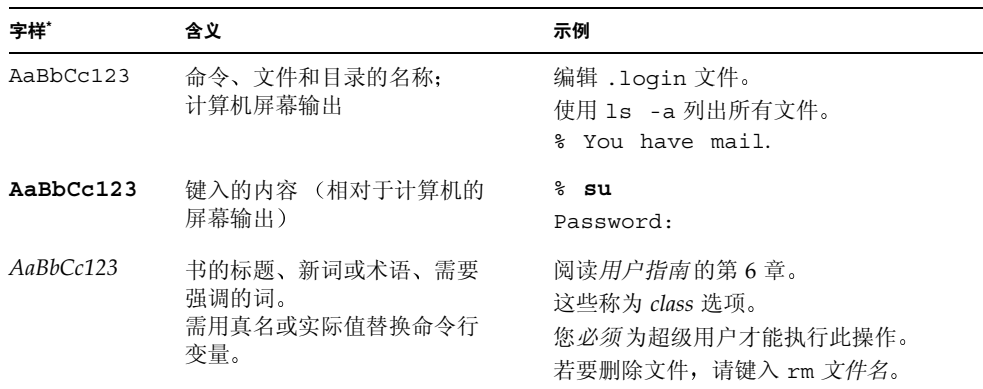

\* 您的浏览器上的设置可能不同于这些设置

# Shell 提示符

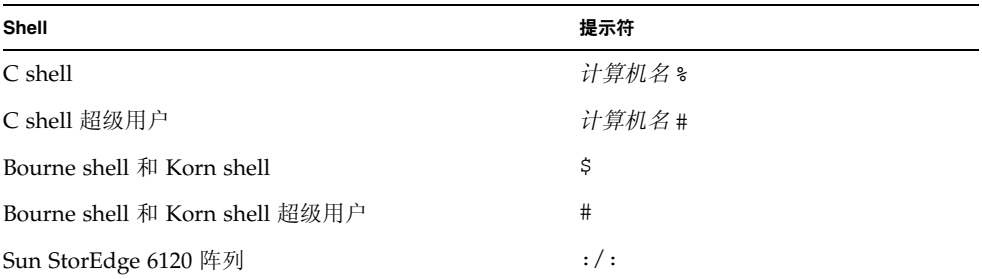

# 相关文档

۰

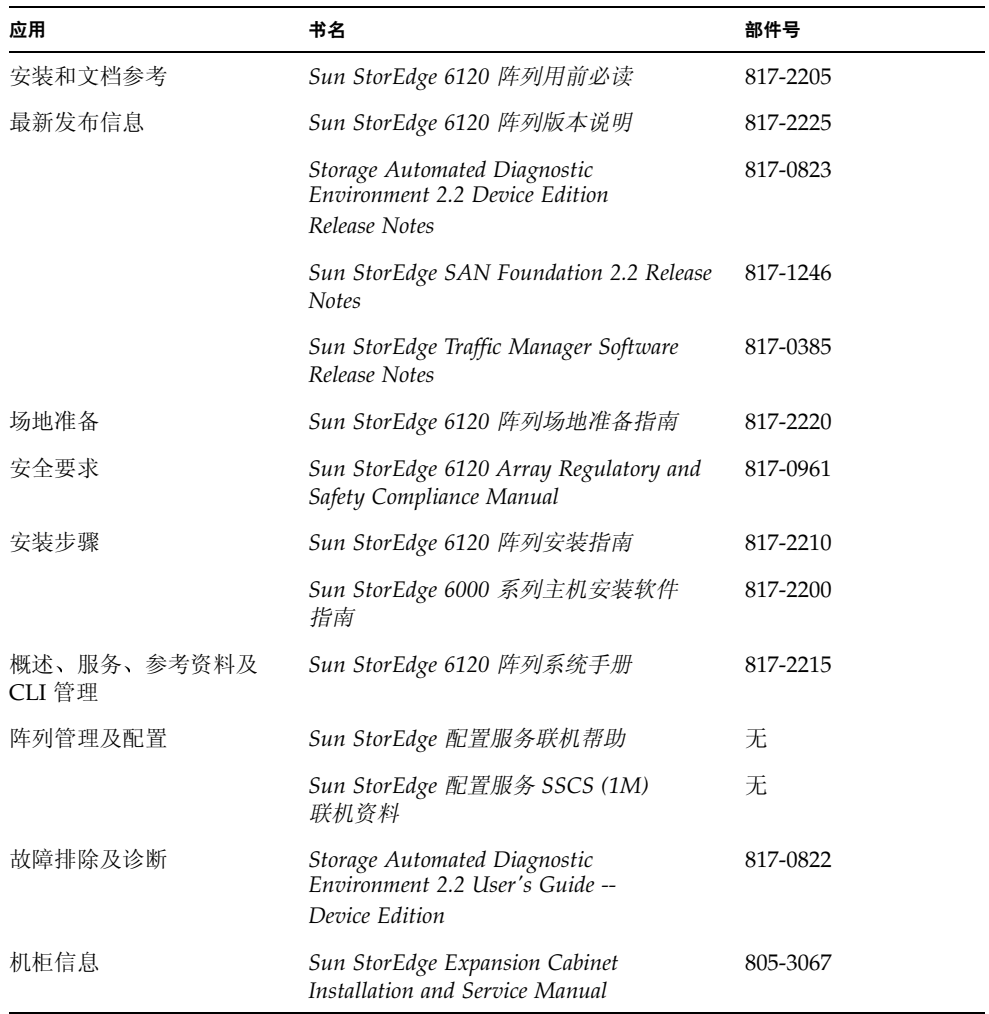

# 访问 Sun 文档

用户可从以下网站查看、打印或订购 Sun 提供的各类文档 (包括本地化版本): http://www.sun.com/documentation

# 联系 Sun 技术支持人员

如您遇到本文档不能解决的产品技术问题,请访问以下网址: http://www.sun.com/service/contacting

# Sun 欢迎您提出意见

Sun 十分注重改进自身文档的质量, 欢迎您提出宝贵的意见和建议。您可访问以下网址 来提交您的意见:

http://www.sun.com/hwdocs/feedback

请在反馈意见中注明本文档的标题和部件号

Sun StorEdge 6120 阵列安装指南, 部件号 817-2210-10

### <span id="page-14-2"></span>第 <u>1</u> 章

### <span id="page-14-0"></span>安装准备

本章包括以下几节:

- 第1页"[开始安装之前](#page-14-1)"
- 第 2 页 "[Sun StorEdge 6120](#page-15-0) 阵列概述"
- 第3页"[系统要求](#page-16-1)"
- 第5页"[必备工具](#page-18-0)"
- 第5页"[拆开阵列包装](#page-18-1)"
- 第 7 页"[安装核对表](#page-20-0)"

## <span id="page-14-1"></span>开始安装之前

安装 Sun StorEdge 6120 阵列或 HA 配置之前, 必须完成以下事项:

- 阅读 《Sun StorEdge 6120 阵列版本说明》,了解可能会影响安装的最新信息。
- 确定您要安装的 Sun StorEdge 6120 阵列配置并根据需要进行设置。有关支持的 Sun StorEdge 6120 阵列配置的信息 请参阅 *Sun StorEdge 6020* 和 *6120* 阵列系统手册 的"硬件配置"部分。
- 按照 《Sun StorEdge 6120 阵列场地准备指南》中的说明, 准备安装场地。
- 阅读 《Sun StorEdge 6120 Array Regulatory and Safety Compliance Manual》,了解您 在安装阵列硬件之前必须了解的重要安全信息
- 获得所有必要的安装设备, 如附加缆线或适配器等。如要安装其它硬件和软件, 请参阅《Sun StorEdge 6020 和 6120 阵列系统手册》或与 Sun 销售代表联系, 以便正确确定您的配置

阅读上述资料并确定您的配置之后, 请继续阅读本文档, 了解详细的安装步骤。

# <span id="page-15-0"></span>Sun StorEdge 6120 阵列概述

本部分简要介绍 Sun StorEdge 6120 阵列和 Sun StorEdge 6120 阵列 HA 配置 有关 详细说明 请参阅 *Sun StorEdge 6020* 和 *6120* 阵列系统手册

### <span id="page-15-1"></span>Sun StorEdge 6120 阵列

Sun StorEdge 6120 阵列是一种高性能、可扩展的模块化存储设备,装有内置 RAID 控制器和多达 14 个磁盘驱动器。该阵列可以安装在服务器或扩充机柜中。图 [1-1](#page-15-2) 显示了 配有安装支架的 Sun StorEdge 6120 阵列

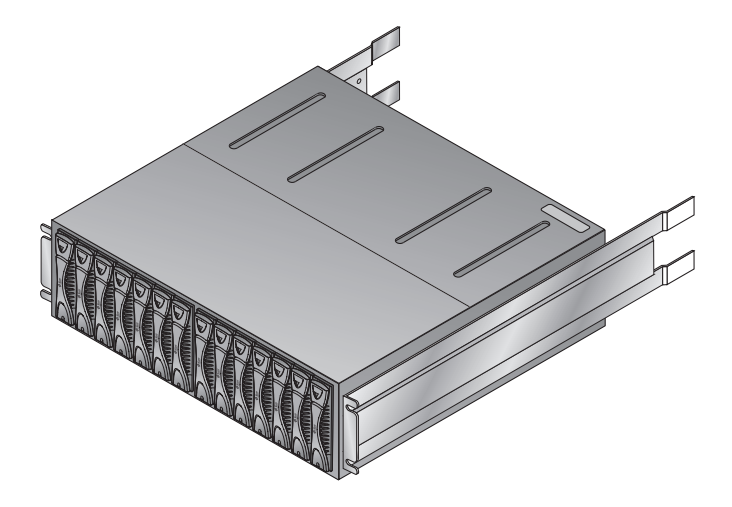

<sup>ᅄ</sup> **1-1** 配有安装支架的 Sun StorEdge 6120 阵列

<span id="page-15-2"></span>另外, 您还可以将扩充设备, 即不带控制器的阵列设备, 连接至当前带有控制器的 Sun StorEdge 6120 阵列。此配置中采用的命名规则是: controller × trays (控制器数 乘以托架数)。 Sun StorEdge 6120 阵列 支持以下单控制器配置:

- Sun StorEdge 6120 阵列, 1×1 配置: 独立控制器设备 (一个控制器, 一个托架)
- Sun StorEdge 6120 阵列, 1×2 配置: 一个控制器设备,连接有一个扩充设备 (一个控制器,两个托架)
- Sun StorEdge 6120 阵列, 1×3 配置: 一个控制器设备, 连接有两个扩充设备 (一个控制器, 三个托架)

第 [4](#page-34-1) 章介绍了 Sun StorEdge 6120 阵列单控制器配置

### <span id="page-16-0"></span>Sun StorEdge 6120 阵列 HA 配置

Sun StorEdge 6120 阵列 HA 配置是一种充分冗余的阵列配置, 装有两个控制器设备。 这些两个控制器设备通过互连缆线成对配置在一起, 以便进行后端数据处理和管理连接。

另外, 您还可以将扩充设备, 即不带控制器的阵列设备, 连接至当前带有控制器的 Sun StorEdge 6120 阵列。此配置中采用的命名规则是: controller × trays (控制器数 乘以托架数)。 Sun StorEdge 6120 阵列 支持以下 HA 配置:

- Sun StorEdge 6120 阵列, 2×2 HA 配置: 两个互连的控制器设备 (两个控制器, 两个托架)
- Sun StorEdge 6120 阵列, 2×4 HA 配置: 两个互连的控制器设备以及两个扩充设备 (两个控制器, 四个托架)
- Sun StorEdge 6120 阵列,2×6 HA 配置:两个互连的控制器设备以及四个扩充设备 (两个控制器, 六个托架)

第 [4](#page-34-1) 章介绍了 Sun StorEdge 6120 阵列 HA 配置

### <span id="page-16-1"></span>系统要求

下面几节介绍了支持的阵列软件和系统:

- 第 3 页 [支持的硬件](#page-16-2)
- 第4页"[支持的软件](#page-17-0)"

### <span id="page-16-2"></span>支持的硬件

下列硬件平台支持 Sun StorEdge 6120 阵列和 HA 配置

- Ultra<sup>™</sup> 60 和 80 工作站
- Sun Blade<sup>™</sup> 150、1000 和 2000 工作站
- Sun Enterprise™ 220R、 250、 420R 和 450 服务器
- Sun Enterprise 3x00、 4x00 和 6x00 服务器
- Sun Enterprise 10000 服务器
- Sun Fire™ 3800、4800、4810 和 6800 服务器
- Sun Fire V100、V120、V210、V240、280R、V880 和 V1280 服务器
- Sun Fire 12000 和 15000 服务器
- Sun Fire Lx50 服务器
- Netra™ 20 和 120 服务器
- Netra t 1100、 1120、1125、 1200、1400 和 1405 服务器
- Intel Pentium III、 IV 和 IA-64 到 32 个 CPU
- HP 9000、 rp8XXX 和 rp5000
- IBM RS6000

### <span id="page-17-0"></span>支持的软件

下列软件操作环境支持 Sun StorEdge 6120 阵列

- Solaris 8 操作系统, 04/01 及更高版本
- Solaris 9 操作系统, 更新 1 及更高版本
- Microsoft Windows NT Server 4.0 SP6 单路径及多路径支持
- Microsoft Windows 2000 Advanced Server SP3 单路径及多路径支持
- HP-UX 11.0 和 11.i 单路径及多路径支持
- IBM AIX 4.3.3 (32 位支持)和 5.1 (32 位和 64 位支持)— 单路径及多路径支持
- Red Hat Linux 7.2 单路径支持

下列软件支持 Sun StorEdge 6120 阵列:

- Sun StorEdge SAN Foundation 软件 4.2 版
- Sun StorEdge Performance Suite 软件 (QFS 4.0 或更高版本)
- Sun StorEdge Utilization Suite 软件 (SAM-FS 4.0 或更高版本)
- Sun StorEdge Availability Suite 软件
- Sun StorEdge Resource Manager 软件
- Sun StorEdge Enterprise Storage Manager 软件
- Sun StorEdge Instant Image 软件 2.0 或更高版本
- Sun StorEdge Network Data Replicator 软件 2.0 或更高版本
- Sun StorEdge Traffic Manager 软件  $^1$
- Sun StorEdge 配置服务  $^1$
- Solaris Volume Manager 软件
- Sun Cluster 3.0 软件 (附带 Solstice DiskSuite™ 软件)
- Sun Cluster 3.1 软件 (附带 Solstice DiskSuite™ 软件和 VERITAS Volume Manager 3.5
- Sun StorEdge Enterprise Backup 软件
- Solstice DiskSuite 软件 4.2 或更高版本
- Sun StorEdge Data Management Center 软件 3.0 或更高版本
- **■** Storage Automated Diagnostic Environment 2.2, Device Edition<sup>1</sup>
- VERITAS Volume Replicator x.x (HP-UX 11.0 和 11i、IBM AIX 5.1 以及 Microsoft Windows 2000)
- VERITAS Storage Replicator (Microsoft Windows 和 Microsoft Windows 2000)
- VERITAS File System 3.5
- 支持动态多路径 (DMP) 功能的 VERITAS Volume Manager 3.5

<sup>1.</sup> 此软件包含在 Sun StorEdge 6000 系列主机安装软件包中

- VERITAS Cluster Server 1.3 或更高版本
- VERITAS NetBackup 软件 3.4 或更高版本
- Legato NetWorker<sup>®</sup> 软件
- Oracle Parallel Server

## <span id="page-18-0"></span>必备工具

只需一把 2 号十字螺丝刀便可将阵列装入机架以及拆换组件。除此之外,不必使用其它 任何工具

### 拆开阵列包装

<span id="page-18-1"></span>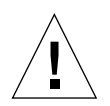

**注意 -** 本过程需要两位工作人员抬起和移动阵列。请小心操作, 以免造成人身伤害。 阵列重达 90 磅 (41公斤)。

#### 1. 拆开阵列的包装。

阵列附带了以下物品:

- 预装安装支架的 Sun StorEdge 6120 阵列
- 产品文档
	- 用前必读 安装和文档参考
	- *Important Safety Information for Sun Hardware Systems*
- 一根 5 米长的光纤缆线
- 一根 5 类屏蔽以太网缆线
- 一根互连缆线

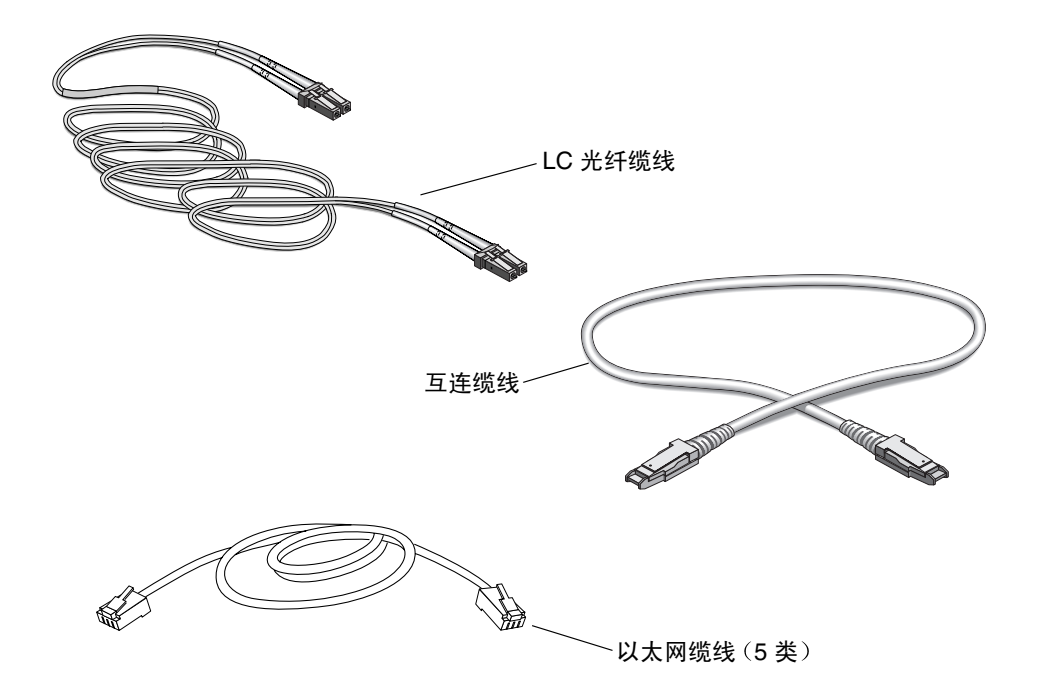

<span id="page-19-1"></span><sup>ᅄ</sup> **1-2** Sun StorEdge 6120 阵列缆线

#### <span id="page-19-0"></span>2. 拆开机架安装套件的包装。

机架安装套件附带了以下物品:

- 两条机柜滑轨
- 八颗用于固定机柜滑轨的螺丝
- 八颗用于固定阵列的螺丝
- 机柜装饰条
- 3. 查验阵列是否有损坏迹象。

如果阵列损坏,请保留所有物品和包装材料,以备托运代理公司检查。

#### 4. 保管好包装材料, 以备后用。

# 安装核对表

准备好实验室和网络配置图, 以供安装人员参考。安装阵列之前, 请获得表 [1-1](#page-20-1) 中列出的 信息

<span id="page-20-1"></span>表 1-1 安装核对表

<span id="page-20-0"></span>

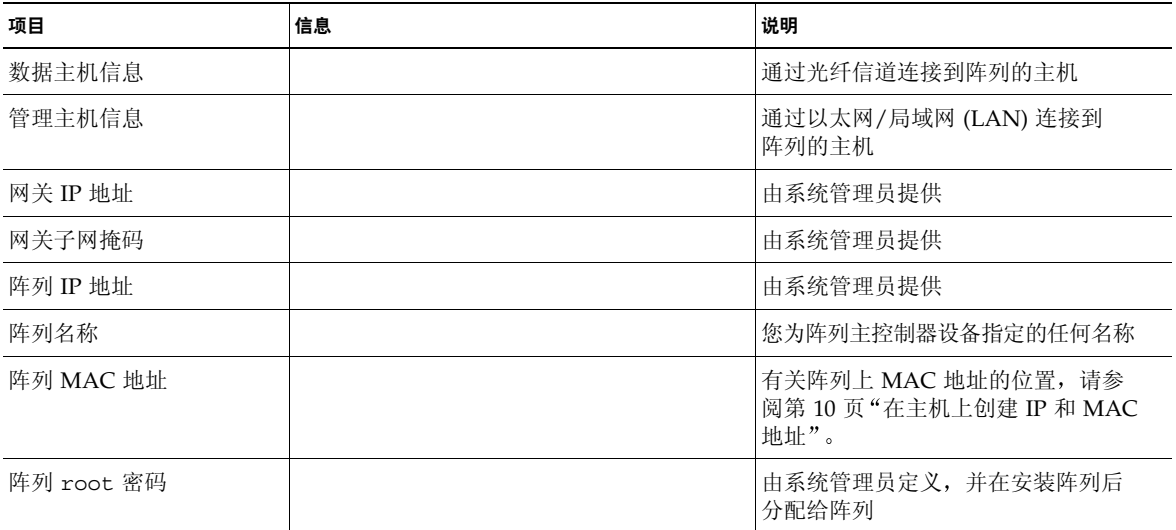

## <span id="page-22-0"></span>准备数据主机

本章包括以下几节:

- 第9页"[安装主机总线适配器](#page-22-1)"
- 第10页"[在主机上创建](#page-23-0) IP 和 MAC 地址"

### <span id="page-22-1"></span>安装主机总线适配器

在 Sun StorEdge 6120 阵列和应用程序主机之间进行光纤信道连接时, 需要在主机上 安装主机总线适配器 (HBA)。下列 HBA 支持此类光纤信道连接:

- 2 Gb HBA
	- Sun StorEdge 2Gb PCI 单光纤信道网络适配器
	- Sun StorEdge 2Gb PCI 双光纤信道网络适配器
- 1 Gb HBA
	- Sun StorEdge PCI 单光纤通道网络适配器
	- Sun StorEdge PCI 双光纤通道网络适配器
	- Sun StorEdge cPCI 双光纤信道网络适配器
	- Sun StorEdge SBus 双光纤信道网络适配器

连接阵列缆线之前, 必须在主机上安装所有必要的 HBA。如果您要安装 Sun StorEdge 6120 阵列 HA 配置, 则必须安装两个主机总线适配器, 每个适配器连接一个控制器设备。 若要安装 HBA,请参阅您要安装的 HBA 随附的文档,了解特定的安装说明。您可在 本书"序言"部分列出的 Sun 文档网站上找到此类文档。

# <span id="page-23-1"></span><span id="page-23-0"></span>在主机上创建 IP 和 MAC 地址

本过程可使管理主机或任何连接到同一 LAN 的主机下载已分配的阵列 IP 地址。要启用 此功能, 您必须在连接阵列缆线之前编辑您的主机文件。连接阵列缆线并打开阵列电源 之后, 系统会自动为阵列分配 IP 地址。开始之前, 请确保获取以下信息:

- MAC 地址。Sun StorEdge 6120 阵列的背面有一个标签, 其中包含阵列的 MAC 地址 和序列号 (图 [2-1](#page-23-2))。
	- 标签上的序列号前面带有 "s/n"字样。
	- 标签上的另一字母数字串是 MAC 地址。

注 – MAC 地址的格式为: 每一个或两个数字之间包含一个冒号 (:)。如果阵列 MAC 地址标签上的字母数字串没有显示冒号,请从字母数字串的右边开始,每隔两个字符 插入一个冒号。例如, 0003ba27d15e 将为 00:03:ba:27:d1:5e。

- IP 地址。有关此信息, 请向网络维护人员咨询。
- 阵列名称。此名称是您为所安装的阵列指定的名称。

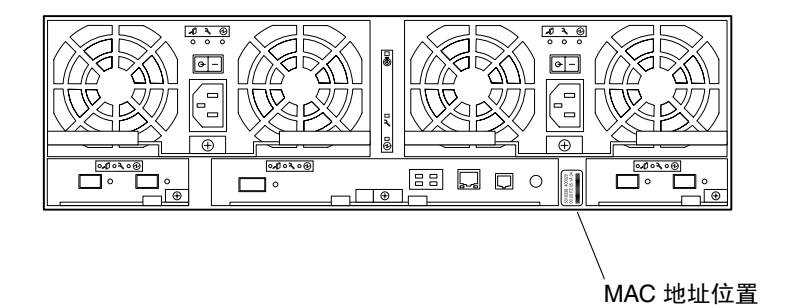

#### <span id="page-23-2"></span>图 2-1 MAC 地址位置

ᓖ **–** 如果您安装的是 HA 配置 则只需获得主控制器设备 也称主设备 的 MAC 地址。在 HA 配置中, 主设备是指底部的阵列。在[步骤](#page-24-0) 1 中, 应输入主设备的 MAC 地址。在下一节安装阵列时,请确保主设备位于 HA 配置的底部。

切勿使用 HA 配置顶部阵列的 MAC 地址。在 HA 配置中, 位于主控制器设备之上的 阵列称为备用主控制器设备

要设置阵列的网络 IP 地址, 请执行以下步骤:

<span id="page-24-0"></span>1. 在与阵列处于同一子网的主机或服务器上, 打开 /etc/ethers 文件, 在其中添加 MAC 地址和阵列名称。

例如:

**08:00:20:7d:93:7e** *array-name*

本示例中:

- 08:00:20:7d:93:7e 是 MAC 地址。
- *array-name* 是您所安装阵列的名称。
- 2. 将 IP 地址和阵列名称添加到数据主机上的 /etc/hosts 文件中。

例如:

**192.***xxx***.***xxx***.***xxx array-name*

本示例中 192.*xxx*.*xxx*.*xxx* 为分配的 IP 地址

3. 验证 /etc/nsswitch.conf 文件是否引用本地系统文件。

为确保 Solaris 操作系统使用已更改的 /etc/ethers 和 /etc/hosts 文件, 必须设置 /etc/nsswitch.conf 文件中的 host 和 ethers 条目, 使 files 参数出现在 [NOTFOUND=return] 语句之前。如果不符合上述要求, 请按以下方式编辑 /etc/nsswitch.conf 文件

hosts: files nis [NOTFOUND=return] ethers: files nis [NOTFOUND=return] 4. 键人以下命令, 确定反向地址转换协议 (rarp, reverse address resolution protocol) 后台程序是否正在运行:

# **ps -eaf | grep rarpd**

■ 如果 rarp 后台程序正在运行,则必须停止此进程,然后重新启动 rarp 后台程序以 使主机识别您刚才所做的更改。要停止此进程, 请键入以下命令:

# **kill** 进程 *ID*

上述 ps -eaf | grep rarpd 命令输出中提供了此进程的 ID。

- 如果 rarp 后台程序未在运行, 请继续下一步骤。
- 5. 键入以下命令, 在 Solaris 操作系统中启动 rarp 后台程序:

# **/usr/sbin/in.rarpd -a &**

在您安装阵列并打开其电源之后,系统会自动将 IP 地址下载到阵列。

**注 –** 通过以太网交换机接收 rarp 请求时,阵列有时会在收到请求之前发生超时。如果 出现这种情况, 阵列将无法接收分配的 IP 地址。这种情况可能是由于以太网交换机的生 成树 (spanning-tree) 设置不正确而造成的 有关生成树设置以及如何更改生成树设置的 信息,请参阅交换机厂商提供的文档。更正此生成树设置即可使阵列在发生超时之前收 到 rarp 请求

# <span id="page-26-0"></span>在机柜中安装阵列

本章介绍如何在 Sun StorEdge 或 Sun Fire 扩充机柜中安装 Sun StorEdge 6120 阵列 它包括以下几节:

- 第 13 页"[阵列机架安装套件](#page-26-1)"
- 第 14 页 "[安装原则](#page-27-0)"
- 第 17 页"[机柜安装](#page-30-0)"

# <span id="page-26-1"></span>阵列机架安装套件

要在机柜中安装阵列, 您必须订购配有机架安装套件的 Sun StorEdge 6120 阵列。

机架安装硬件的高度为 3 个机架单位 (RU) 一个空 Sun StorEdge 扩充机柜最多可以 安装 10 个阵列

# <span id="page-27-0"></span>安装原则

- 在机柜底部的第一个空位中安装阵列。如果安装多个阵列,则应按从下至上的顺序 安装
- 如果您安装的是 2×2 HA 配置, 请在最下方的可用空位中安装主控制器设备, 并在此 空位上方的相邻空位中安装备用主控制器设备, 如图 [3-1](#page-27-1) 所示。按照此顺序安装所有 的 HA 阵列 2×2 配置

#### 机柜顶部

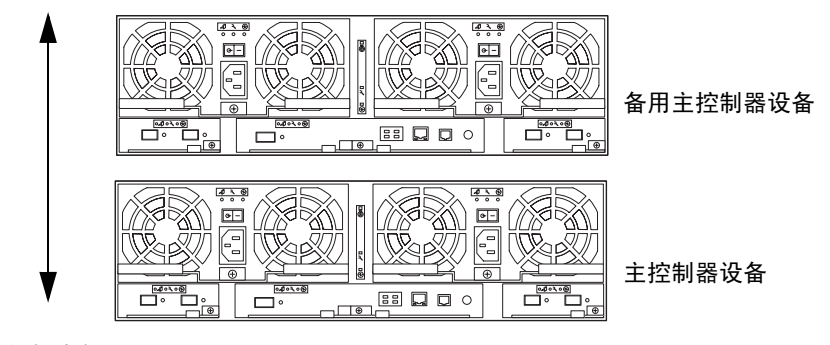

机柜底部

#### <span id="page-27-1"></span><sup>ᅄ</sup> **3-1** 2×2 HA 配置中的阵列位置

■ 对于阵列的 2×4 HA 配置, 请按图 [3-2](#page-28-0) 所示的顺序安装控制器设备和扩充设备。

机柜顶部

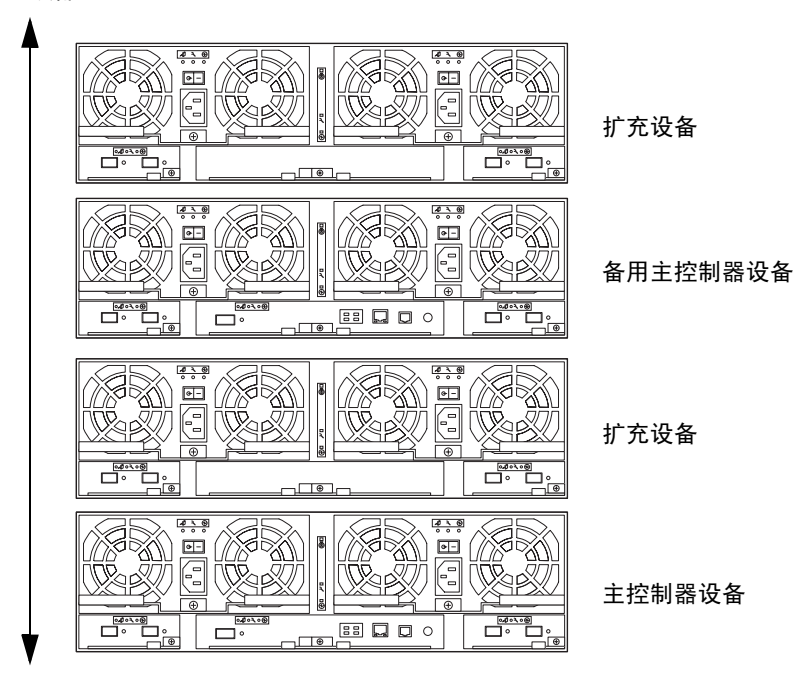

机柜底部

<span id="page-28-0"></span><sup>ᅄ</sup> **3-2** 2×4 HA 配置中的阵列位置

■ 对于阵列的 2×6 HA 配置, 请按图 [3-3](#page-29-0) 所示的顺序安装控制器设备和扩充设备。

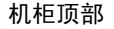

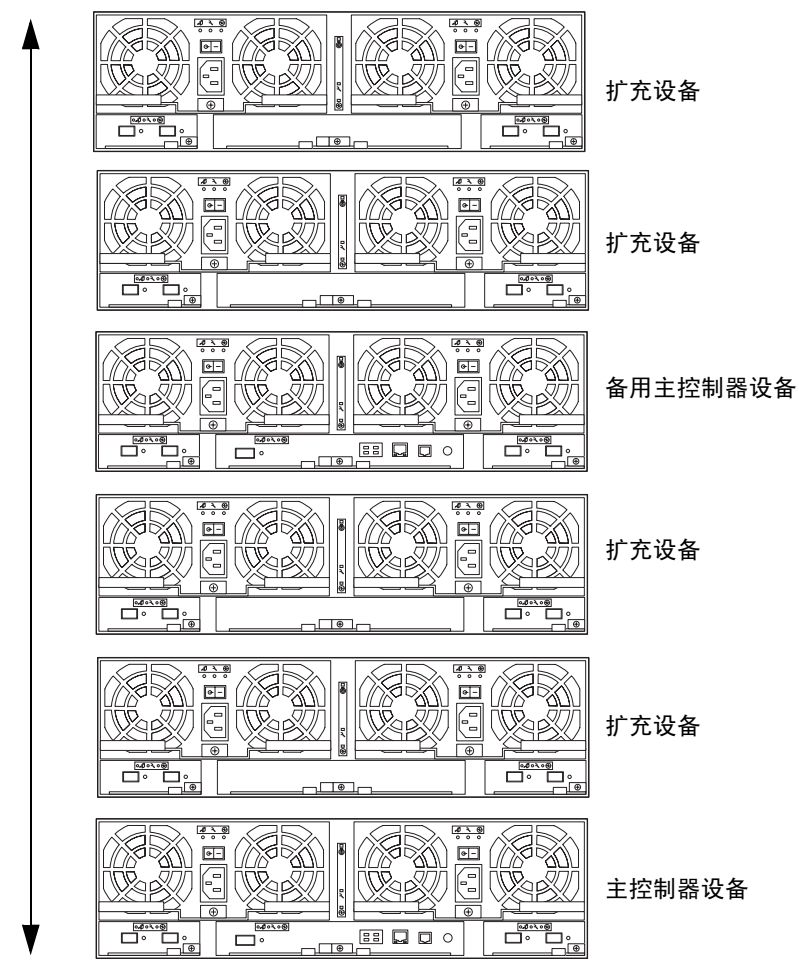

机柜底部

<sup>ᅄ</sup> **3-3** 2×6 HA 配置中的阵列位置

■ 应由两位工作人员抬起阵列并将其滑入机柜。

<span id="page-29-0"></span>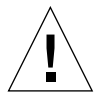

**注意 -** 本过程需要两位工作人员抬起和移动阵列。请小心操作, 以免造成人身伤害。 阵列的重量可达 90 磅 (41公斤)。

## 机柜安装

<span id="page-30-0"></span>1. 准备要安装阵列的机柜。

有关详细说明,请参阅机柜文档。

- a. 伸出稳定支脚。
- b. 按照机柜文档所述, 稳定机柜。 如果机柜配有脚轮,请确保它们已锁住,以防机柜滚动。
- c. 卸下或打开顶部前面板。
- d. 卸下或打开后部通风面板。
- <span id="page-30-2"></span>2. 将左侧滑轨安装至机柜底部的第一个空位。将滑轨顶部的开口槽孔与机柜中的空位对齐  $(\boxtimes 3-4)$  $(\boxtimes 3-4)$  $(\boxtimes 3-4)$ 。
- 3. 将两颗固定螺丝拧人机柜滑轨顶部的两个螺孔 (不要拧紧)。 请注意选准螺孔, 以免滑轨不能对齐。
- <span id="page-30-3"></span>4. 将两颗固定螺丝拧入滑轨底部的螺孔。 拧紧所有螺丝

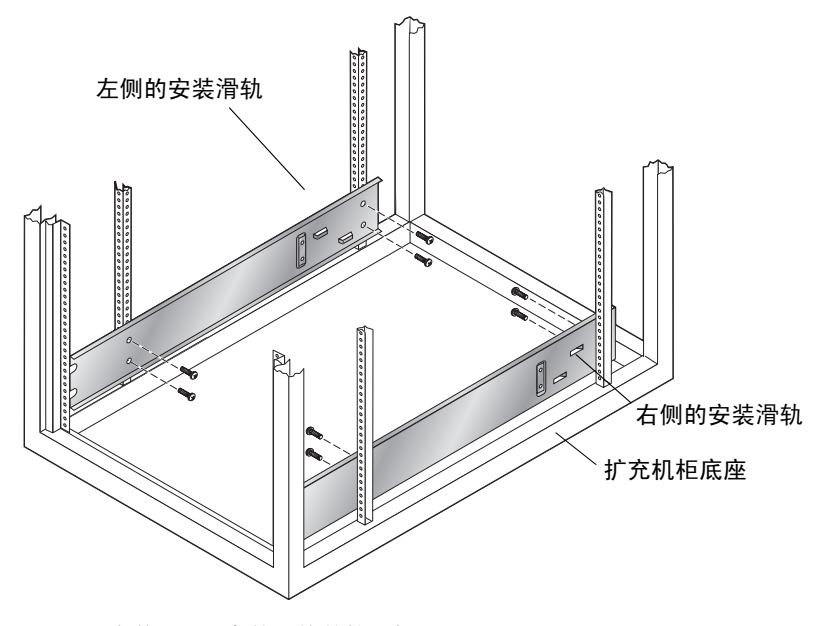

<span id="page-30-1"></span><sup>ᅄ</sup> **3-4** 安装 3 RU 高的滑轨并拧入螺丝

5. 重复步骤 2 至 步骤 4, 安装右侧滑轨。

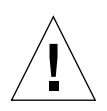

注意 - [步骤](#page-31-0) 6 需要两位工作人员抬起和移动阵列。请小心操作, 以免造成人身伤害。 阵列的重量可达 90 磅 (41公斤)。

<span id="page-31-0"></span>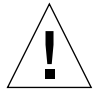

注意 - 安装阵列时, 机柜可能会变得前重后轻。除非机柜已用螺栓固定到地面上, 否则 在开始安装之前, 请务必伸出稳定支脚。否则, 可能导致机柜向前倾倒而造成人身伤害。

6. 抬起阵列, 将阵列支架的叉口端与机柜滑轨对齐 (图 [3-5](#page-31-1))。

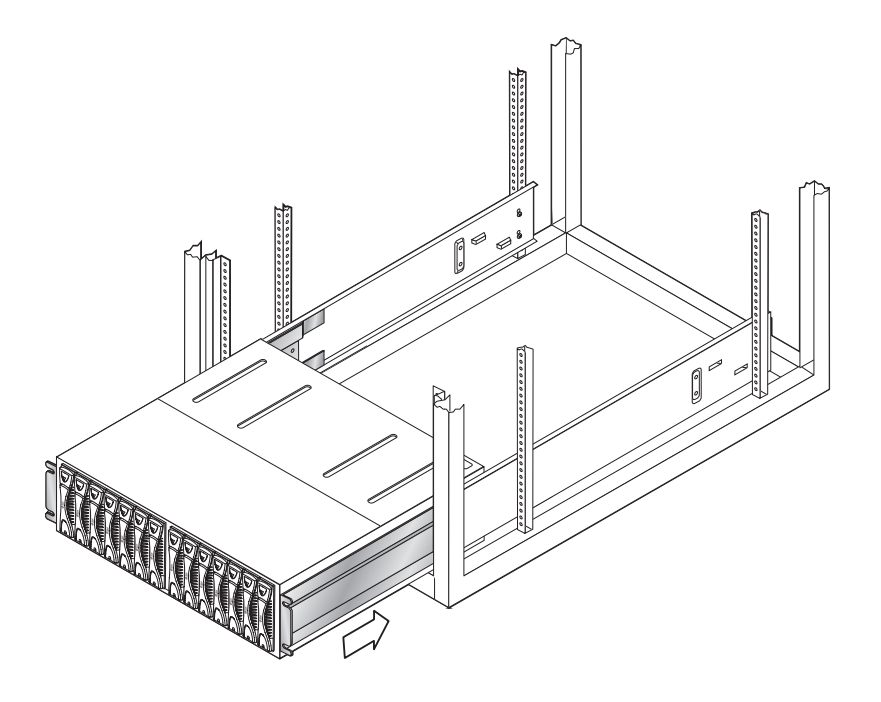

<sup>ᅄ</sup> **3-5** 将 Sun StorEdge 6120 阵列滑入机柜

<span id="page-31-1"></span>7. 将阵列完全滑入机柜,直至阵列支架的叉口端触到机柜滑轨的垂直螺丝固定面。 安装固定螺丝之前, 确保阵列顺利地滑入机柜, 且已正确安装在滑轨上。

### 8. 插入并拧紧阵列前部的 4 颗固定螺丝 (图 [3-6](#page-32-0))。

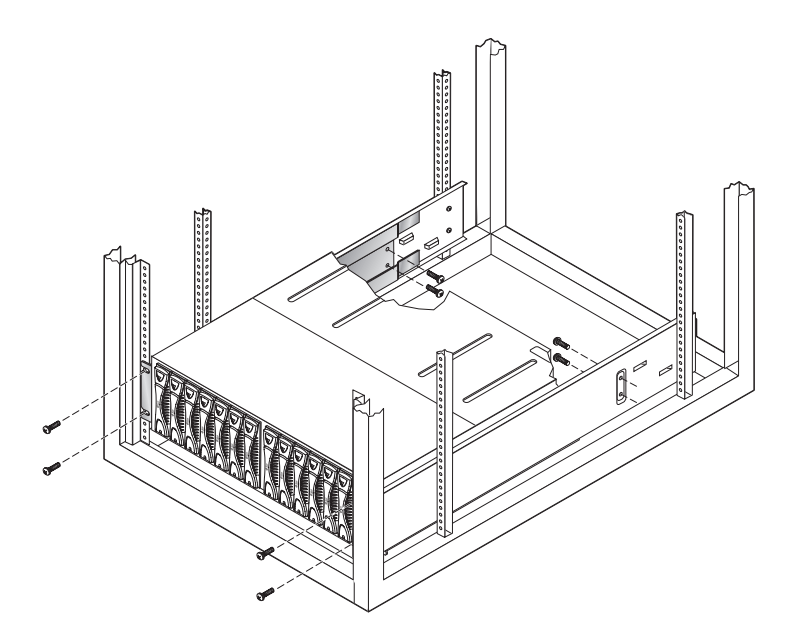

ᅄ **3-6** 固定阵列机箱

<span id="page-32-0"></span>9. 插入并拧紧阵列后部的 4 颗固定螺丝 (图 3-6)。

#### 10. 嵌入阵列左右两侧的前部装饰条,并用螺丝固定至机柜前面。

对于您要安装的每一个 Sun StorEdge 6120 阵列和扩充设备,请重复执行本过程 安装所有阵列后, 请按照第 [4](#page-34-1) 章所述的步骤连接这些阵列的缆线

### <span id="page-34-1"></span><span id="page-34-0"></span>连接缆线

本章介绍如何将 Sun StorEdge 6120 阵列和 HA 配置连接到数据主机与管理主机 此外, 它还介绍了在向阵列管理域或阵列系统中添加扩充设备时如何进行布线。

ᓖ **–** 本章仅适用于安装新的 Sun StorEdge 6120 阵列设备 要将现有的阵列设备重新 设置成为其它配置, 请与 Sun 服务代表联系。

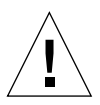

**注意** – 在 HA 配置中, 互连阵列的机型必须相同。例如, 您可以将两个 Sun StorEdge 6120 阵列连接在一起, 或将 Sun StorEdge 6120 阵列连接到 Sun StorEdge 6020 阵列。 但是, 您不可将 Sun StorEdge 6000 系列阵列连接到 Sun StorEdge T3 或 T3+ 阵列。

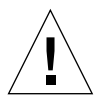

**注意 -** 为安全起见, 请仅将阵列连接到专用网络。

开始之前,请准备好所有必要的缆线和适配器:

- 光纤缆线 一个控制器设备配设一根光纤缆线
- 屏蔽以太网 (5 类) 接口缆线, 用于连接 10/100 BASE-T 网络
- 一对互连缆线 (仅适用于 HA 配置)

图 [1-2](#page-19-1) 显示了这些缆线

ᓖ **–** 每个阵列需要使用两根 AC 电源线供电 AC 电源线随 Sun StorEdge 扩充机柜 一起提供

本章包括以下几节:

- 第 22 页"布置 1×1 [阵列配置的缆线](#page-35-0)"
- 第 25 页 "布置 2×2 HA [阵列配置的缆线](#page-38-0)"
- 第 27 页"[布置扩充设备的缆线](#page-40-0)"

# 布置 1×1 阵列配置的缆线

<span id="page-35-0"></span>1. 将光纤缆线连接到数据主机上的 HBA。

2. 将光纤缆线的另一端连接到主 (底部) 设备后部控制器卡上的 FC-AL 连接器。

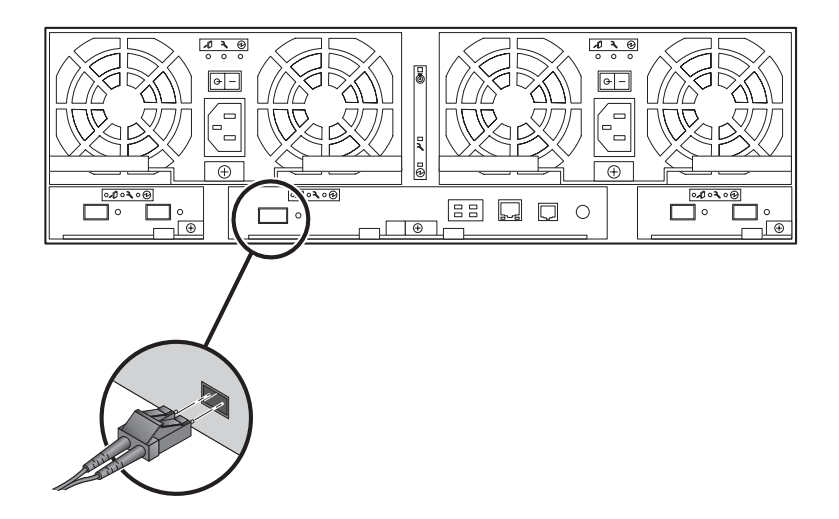

ᅄ **4-1** 连接光纤缆线

3. 将以太网缆线的一端连接到主设备控制器卡上的以太网端口 (图 [4-2](#page-36-0))。 使用 5 类屏蔽以太网缆线
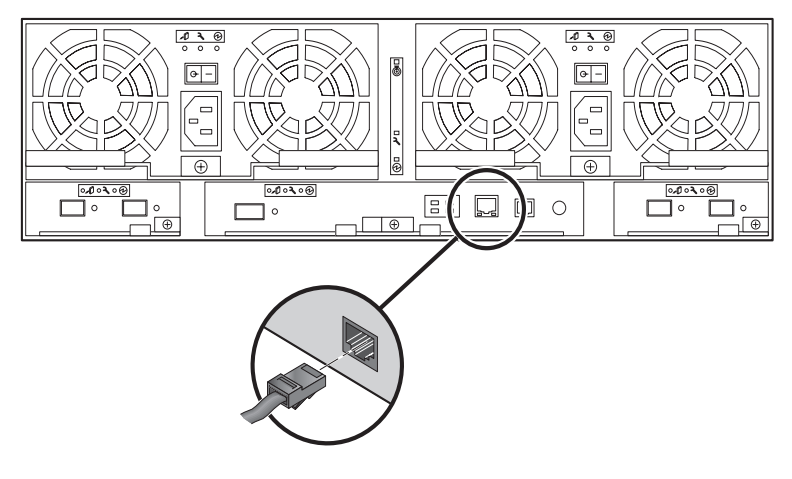

ᅄ **4-2** 连接以太网缆线

4. 将以太网缆线的另一端连接到网络集线器或路由器。

ᓖ **–** 为了符合辐射标准要求 必须使用屏蔽以太网接口缆线

- 5. 确保每个电源和冷却设备上的电源开关处于关闭(-) 位置。
- 6. 将机柜中的两根电源线分别连接到主设备后部的两个电源和冷却设备 (图 [4-3](#page-37-0))。 两根 AC 电源线的另一端分别连接到不同的电源序列发生器

<span id="page-36-0"></span>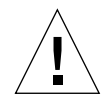

注意-此时,请勿打开设备电源。

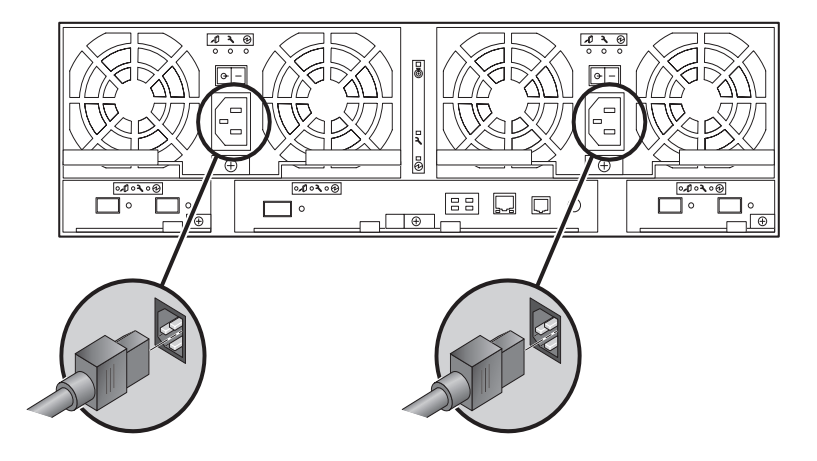

ᅄ **4-3** 连接电源线

#### <span id="page-37-0"></span>7. 将电源和冷却设备上的电源线穿过闩锁手柄上的缆线夹 (图 [4-4](#page-37-1))。

将电源线布置在阵列的远端;也就是说,当面对阵列的后部时,应将左侧电源和冷却 设备上的电源线穿过左侧的缆线夹, 而应将右侧电源和冷却设备上的电源线穿过右侧的 缆线夹

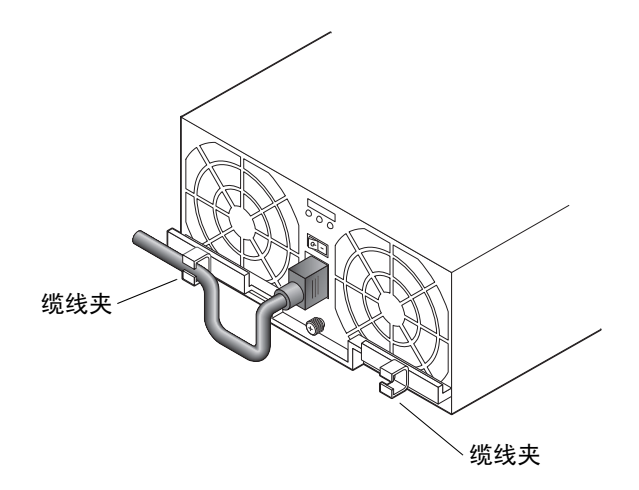

<span id="page-37-1"></span>ᅄ **4-4** 布置电源线

- 如果您要将一个或多个扩充设备连接至阵列, 请转至第 27 页 "[布置扩充设备的缆线](#page-40-0)", 了解有关说明
- 如果您安装的是独立式 Sun StorEdge 6120 阵列, 请转至第 [5](#page-50-0) 章, 了解有关打开电源 的信息

图 [4-5](#page-38-0) 显示了布线完毕的 1×1 配置

![](_page_38_Figure_1.jpeg)

<span id="page-38-0"></span>图 4-5 Sun StorEdge 6120 阵列, 1×1 配置

### 布置 2×2 HA 阵列配置的缆线

- <span id="page-38-2"></span><span id="page-38-1"></span>1. 执行第 22 页 "布置 1×1 阵列配置的缆线"中的步骤 1 至步骤 5,连接主控制器设备的 缆线。
- <span id="page-38-3"></span>2. 重复步骤 1 至步骤 5, 连接备用主控制器设备的缆线。

备用主控制器设备的以太网缆线必须连接到不同的集线器或路由器,而不要连接到与 主控制器设备相连的集线器或路由器。

3. 将两根互连缆线连接到主控制器设备和备用主控制器设备上的互连卡, 具体如图 [4-6](#page-39-0) 所示。 您应完全按照图中所示的方法将缆线连接到正确的互连卡连接器。缆线连接方式决定 主控制器设备和备用主控制器设备之间的关系

![](_page_39_Figure_0.jpeg)

<span id="page-39-0"></span>图 4-6 互连缆线, 2×2 HA 配置

- 如果您要为 HA 阵列配置安装扩充设备, 请转至第 27 页 "[布置扩充设备的缆线](#page-40-0)", 了解有关说明
- 如果您准备打开 HA 阵列配置的电源, 请转至第 [5](#page-50-0) 章, 了解有关打开电源的信息。

图 [4-7](#page-40-1) 显示了布线完毕的 2×2 HA 配置

![](_page_40_Figure_1.jpeg)

<span id="page-40-1"></span><span id="page-40-0"></span>图 4-7 Sun StorEdge 6120 HA 阵列, 2×2 配置

### 布置扩充设备的缆线

本节介绍如何为阵列扩充设备布线,从而配置成为以下类型的阵列系统:

- 第 28 页 "1×2 [配置](#page-41-0)"
- 第 29 页 "1×3 [配置](#page-42-0)"
- 第 30 页 "2×[4 HA](#page-43-0) 配置"
- 第 33 页 "2×[6 HA](#page-46-0) 配置"

#### <span id="page-41-0"></span>1×2 配置

要为 Sun StorEdge 6120 阵列 1×2 配置布线, 请执行以下步骤:

1. 按照第 22 页 "布置 1×1 阵列配置的缆线"所述,连接 1×1 配置的缆线。

注 - 在连接好扩充设备之前, 不要打开阵列配置的电源。

2. 连接扩充设备的电源线。

参见图 [4-3](#page-37-0), 确定电源缆线连接器的位置。

3. 将来自主控制器设备的互连缆线连接至扩充设备,具体如图 [4-8](#page-41-1) 所示。

![](_page_41_Figure_7.jpeg)

#### <span id="page-41-1"></span>图 4-8 Sun StorEdge 6120 阵列, 1×2 配置

连接阵列系统的缆线后,请转至第5章,打开配置的电源。

### <span id="page-42-0"></span>1×3 配置

要为 Sun StorEdge 6120 阵列 1×3 配置布线, 请执行以下步骤:

1. 按照第 22 页 "布置 1×1 阵列配置的缆线"所述,连接 1×1 配置的缆线。

注 - 在连接好扩充设备之前, 不要打开阵列配置的电源。

2. 连接扩充设备的电源线。

参见图 [4-3](#page-37-0), 确定电源缆线连接器的位置。

3. 将来自主控制器设备的互连缆线连接至扩充设备,具体如图 [4-9](#page-42-1) 所示。

![](_page_42_Figure_7.jpeg)

<span id="page-42-1"></span>图 4-9 Sun StorEdge 6120 阵列, 1×3 配置

连接阵列系统的缆线后,请转至第5章,打开配置的电源。

### <span id="page-43-0"></span>2×4 HA 配置

要为 Sun StorEdge 6120 阵列 2×4 HA 配置布线, 请执行以下步骤:

- 1. 执行第 25 页 "布置 2×2 HA 阵列配置的缆线"中的步骤 1 和步骤 2。 此时, 切勿安装互连缆线。
- 2. 连接扩充设备的电源线。

参见图 [4-3](#page-37-0), 确定电源缆线连接器的位置。

- 3. 将来自主控制器设备的互连缆线连接至主控制器设备上面的第一个扩充设备, 具体如 图 [4-10](#page-44-0) 所示。
- 4. 将来自第一个扩充设备 (主控制器设备上面的扩充设备)的互连缆线连接至第一个扩充 设备上面的备用主控制器设备,具体如图 [4-10](#page-44-0) 所示。

5. 将来自备用主控制器设备的互连缆线连接至备用主控制器设备上面的第二个扩充设备, 具体如图 [4-10](#page-44-0) 所示。

![](_page_44_Figure_1.jpeg)

<span id="page-44-0"></span><sup>ᅄ</sup> **4-10** 2×4 HA 配置的互连缆线

图 [4-11](#page-45-0) 显示了布线完毕的 2×4 HA 阵列配置

![](_page_45_Figure_0.jpeg)

<span id="page-45-0"></span>图 4-11 Sun StorEdge 6120 HA 阵列, 2×4 HA 配置

6. 转至第5章, 打开阵列系统的电源。

### <span id="page-46-0"></span>2×6 HA 配置

创建 Sun StorEdge 6120 阵列 2×6 HA 配置

- 1. 执行第 25 页 "布置 2×2 HA 阵列配置的缆线"中的步骤 1 和步骤 2。 此时, 切勿安装互连缆线。
- 2. 连接扩充设备的电源线。

参见图 [4-3](#page-37-0), 确定电源缆线连接器的位置。

- 3. 将来自主控制器设备的互连缆线连接至主控制器设备上面的第一个扩充设备, 具体如 图 [4-12](#page-47-0) 所示。
- 4. 将来自第一个扩充设备 (主控制器设备上面的扩充设备)的互连缆线连接至第一个扩充 设备上面的第二个扩充设备,具体如图 [4-12](#page-47-0) 所示。
- 5. 将来自第二个扩充设备的互连缆线连接至第二个扩充设备上面的备用主控制器设备, 具体如图 [4-12](#page-47-0) 所示。
- 6. 将来自备用主控制器设备的互连缆线连接至备用主控制器设备上面的第三个扩充设备, 具体如图 [4-12](#page-47-0) 所示。
- 7. 将来自第三个扩充设备的互连缆线连接至第三个扩充设备上面的第四个扩充设备,具体 如图 [4-12](#page-47-0) 所示。

![](_page_47_Figure_0.jpeg)

<span id="page-47-0"></span><sup>ᅄ</sup> **4-12** 2×6 HA 配置的互连缆线

图 [4-13](#page-48-0) 显示了布线完毕的 2×6 HA 阵列配置

![](_page_48_Figure_0.jpeg)

<span id="page-48-0"></span>图 4-13 Sun StorEdge 6120 阵列, 2×6 HA 配置

8. 转至第5章, 打开阵列系统的电源。

### <span id="page-50-0"></span>打开电源

本章介绍如何打开阵列的电源并验证其是否已接通电源 本章包括以下内容

■ 第 37 页 "[打开电源](#page-50-1)"

### <span id="page-50-1"></span>打开电源

ᓖ **–** 第一次打开阵列电源之前 请确保已在所连的主机上编辑了 /etc/ethers 文件 中的阵列 MAC 地址,并在 /etc/hosts 文件中添加了 IP 地址。有关说明,请参阅 第 10 页 "[在主机上创建](#page-23-0) IP 和 MAC 地址"。

要打开阵列并验证阵列是否已接通电源,请执行以下步骤:

1. 打开扩充机柜上的电源序列发生器 (如果尚未打开)。

扩充机柜上的电源序列发生器必须连接至不同的电网以保证电源冗余。

2. 验证每个电源和冷却设备是否已接通交流电源。

接通交流电源时, 每个电源和冷却设备上的维修指示标准 (SIS, Service Indicator Standard) LED 指示灯会闪烁, 且风扇开始运转。

ᓖ **–** 如果电源和冷却设备上的 SIS LED 指示灯未亮起 表示需要维修 有关 LED 指示灯 的详细信息, 请参阅《Sun StorEdge 6020 和 6120 阵列系统手册》的"维修阵列"一章。

3. 将每一个电源和冷却设备上的电源开关按至 On (打开) 位置。 阵列的电源完全打开后, 电源和冷却设备上的 SIS LED 指示灯会呈绿色亮起。

![](_page_51_Figure_1.jpeg)

<sup>ᅄ</sup> **5-1** 电源和冷却设备上 SIS LED 指示灯及电源开关的位置

#### 4. 检查每个阵列前后部的 LED 指示灯,确保所有组件均已接通电源且正常运行。

驱动器开始旋转时, LED 指示灯将会闪烁。阵列引导过程可能会持续数分钟。引导之后, 所有 LED 指示灯均应呈绿色稳定亮起, 表明设备已接通电源, 且无驱动器活动。有关 LED 指示灯及其含义的详细说明 请参阅 *Sun StorEdge 6020* 和 *6120* 阵列系统手册 中的维修章节

ᓖ **–** 打开设备的电源后 电源和冷却设备中的电池将会充电 电池充电期间 将会禁用 后写高速缓存

继续第6章, 了解有关安装阵列管理软件的信息。

ᓖ **–** 阵列很少需要关闭 如果确实需要关闭阵列的电源 请中止主机与阵列之间的数据 路径活动, 并在 Telnet 会话中键入 shutdown 命令。然后将每个电源和冷却设备上的 电源开关按至 Off (关闭) 位置, 完成关闭电源过程。此过程将关闭此阵列及其相连的 所有阵列的电源

# <span id="page-52-0"></span>Sun StorEdge 6000 系列主机安装软件

安装 Sun StorEdge 6120 阵列硬件并打开阵列电源后, 即可安装 Sun StorEdge 6000 系列 主机安装软件来配置 Sun StorEdge 6120 阵列

基于主机的软件包括下列软件工具:

- Sun StorEdge 配置服务软件, 用于在阵列中创建及管理存储池和卷
- Storage Automated Diagnostics Environment, 用于阵列诊断和故障排除
- Sun StorEdge SAN Foundation 软件 4.2 版
- Sun StorEdge Traffic Manager 软件, 用于为 HA 配置启用多路径功能

本章包括以下几节:

- 第 39 页 "[软件安装](#page-52-1)"
- 第40页"[设置阵列](#page-53-0)"
- 第40页"[在阵列磁盘中创建存储池和卷](#page-53-1)"

### <span id="page-52-1"></span>软件安装

若要安装软件,请参阅软件 CD 附带的 《Sun StorEdge 6000 *系列主机安装软件指南*》。 另外, Sun StorEdge 6000 系列主机软件包也可从 Sun 下载中心网站获得:

http://www.sun.com/download

《Sun StorEdge 6000 系列主机安装软件指南》简要介绍了软件, 并提供了软件的详细 安装步骤以及在网络上设置阵列的信息。

设置阵列

按照 《Sun StorEdge 6000 系列主机安装软件指南》中的说明, 初始设置阵列并设定 root 密码

<span id="page-53-0"></span>![](_page_53_Picture_2.jpeg)

注意 - 首次登录时, 请务必设定阵列的 root 密码。如果未设定 root 密码, 则不能 使用 Sun StorEdge 配置服务软件来配置和管理阵列

## <span id="page-53-1"></span>在阵列磁盘中创建存储池和卷

按照 *Sun StorEdge 6000* 系列主机安装软件指南 中的说明安装 Sun StorEdge 配置 服务软件并在网络上设置阵列后, 您可使用 Sun StorEdge 配置服务命令行界面或网络 浏览器用户界面 (UI) 来配置阵列磁盘空间 使用 Sun StorEdge 配置服务软件可以配置 高速缓存大小设置、创建存储池和卷、分配卷以及执行其它与软件相关的多项任务。

要配置阵列, 请参阅 Sun StorEdge 配置服务联机帮助中的"使用入门"部分。单击 联机帮助目录中的"使用入门"部分,然后执行其中所述的步骤,确保成功配置阵列。

表 [6-1](#page-53-2) 定义了 Sun StorEdge 配置服务软件中所用的术语。

| 术语    | 定义                                                                                                    |
|-------|----------------------------------------------------------------------------------------------------|
| 控制器托架 | 装有 RAID 控制器卡的托架。控制器托架是一个非常紧凑的存储阵列<br>配置。该结构将磁盘、数据高速缓存、硬件 RAID、电源、散热装置、<br>不中断电源设备 (UPS)、诊断功能全部集中到一个通用的独立组件。<br>控制器托架配有外部连接端口, 可与数据主机 (或交换机)和管理网络<br>相连。                   |
| 扩充设备  | 未安装 RAID 控制器卡的托架。                                                                                                    |
| 区域    | 一组具有逻辑连续地址的磁盘块。区域可小干也可大干物理磁盘。<br>具有 RAID 的存储阵列使您可以将若干个磁盘组合成一个较大的虚拟<br>磁盘。虽然各个基本磁盘是相互独立的区域, 但它们形成的虚拟磁盘<br>的寻址范围从零至新大小,因此该虚拟磁盘也是一个区域。卷管理器<br>提供了一种将不同磁盘的区域合并成一个较大虚拟区域的类似功能。 |

<span id="page-53-2"></span><sup>ܭ</sup> **6-1** Sun StorEdge 配置服务软件术语

<sup>ܭ</sup> **6-1** Sun StorEdge 配置服务软件术语 续

| 术语     | 定义                                                                                                    |
|--------|----------------------------------------------------------------------------------------------------|
| 服务质量   | 服务质量旨在评估通过调整系统参数而在存储阵列中获得的所需级别<br>的系统活动。RAID 级别、热备用磁盘的数量、多路径访问以及磁盘<br>速率是其中一些影响服务质量的因素。服务质量可以非常具体 (无单<br>点故障, 必须使用 RAID 1 且应至少具有一个热备用磁盘), 也可非常<br>广泛 (任何存储设备均将如此)。                                                     |
| RAID 组 | 一组磁盘, 该磁盘组的一部分物理存储容量用于存储用户数据, 其余<br>的物理存储容量用于存储与这些用户数据相关的冗余信息。当阵列的<br>其中一个磁盘出现故障或该磁盘的存取路径发生中断时, 可用这些<br>冗余信息重新生成用户数据。尽管与此处的定义不符, 但通常将磁盘<br>拆分 (disk striping) 称为 RAID (RAID 级别 0)。                                     |
| 存储阵列   | 包含多个磁盘驱动器的存储系统, 能够提供更强的性能、高可用性、可<br>维修性或其它益处。磁盘阵列提供了一种创建卷虚拟区域 (如 RAID<br>组)的机制。存储阵列的物理和逻辑组件按组进行管理。存储阵列至<br>少应包括一个配备 RAID 控制器的托架。Sun StorEdge 6120 存储阵列<br>是作为单个实体进行管理的一个或多个 Sun StorEdge 6120 托架 (其中<br>至少一个托架是控制器托架)。 |
| 存储池    | 一组具有相同服务质量的存储区域的集合。                                                                                                    |
| 托架     | 是指单个 Sun StorEdge 6120 或 6020 机箱。多个托架连接在一起而<br>形成的新实体称为"存储阵列"(参阅本表中的定义)。                                                                                                    |
| 桊      | 卷是指虚拟磁盘,文件系统、 DBMS 或其它应用程序可在卷中存放<br>数据。卷可以是单个物理磁盘,也可以是映射至一个或多个基本区域<br>的虚拟磁盘。使用卷的应用程序不必知道卷的基本物理结构。软件或<br>固件用于处理虚拟地址与物理地址之间的映射。                                                                                          |

注 - 使用 Sun StorEdge 配置服务软件配置阵列后, 请继续阅读本文档以设置主机, 从而使主机可以识别新配置的磁盘。要设置主机, 请继续本文档以后介绍的适于特定 主机平台的章节

J.

## 连接到运行 Solaris 操作系统的服务器

本章介绍应在主机系统上为阵列执行的步骤。手边应备有主机的相关文档,以帮助您完成 下列任务

- 第 44 页"[验证数据主机连接](#page-57-0)"
- 第44页"[在数据主机上建立逻辑卷](#page-57-1)"
- 第45页"[在数据主机上创建多路径支持](#page-58-0)"

### <span id="page-57-0"></span>验证数据主机连接

在主机和阵列之间建立物理连接并创建阵列系统的存储池之后 您可以使用某个实用 程序,例如 Solaris 操作系统中的 format(1M) 命令,来验证阵列中是否存在卷。例如:

# **format** Searching for disks...done AVAILABLE DISK SELECTIONS: 0. c0t10d0 <SUN18G cyl 7506 alt 2 hd 19 sec 248> /sbus@3,0/SUNW,fas@3,8800000/sd@a,0 1. c0t11d0 <SUN18G cyl 7506 alt 2 hd 19 sec 248> /sbus@3,0/SUNW,fas@3,8800000/sd@b,0 2. c17t60003BA27D4DF0003E776B4F000C9850d0 <SUN-T4-0300 cyl 25205 alt 2 hd 13 sec 128> /scsi\_vhci/ssd@g60003ba27d4df0003e776b4f000c9850 3. c17t60003BA27D4DF0003E776B8700019897d0 <SUN-T4-0300 cyl 25205 alt 2 hd 13 sec 128> /scsi\_vhci/ssd@g60003ba27d4df0003e776b8700019897 4. c17t60003BA27D4DF0003E776BBF000B6358d0 <SUN-T4-0300 cyl 25205 alt 2 hd 13 sec 128>0 Specify disk (enter its number):

本示例中, 设备编号 2 表示阵列, 与 SUN-T300-0113 标签中标识的编号相同。

ᓖ **–** 如果您要创建新卷或更改卷配置 则首先必须使用 format(1M) 实用程序的 autoconfiqure 选项手动改写以前卷的标签。有关详细信息, 请参阅 format(1M) 联机资料。

### <span id="page-57-1"></span>在数据主机上建立逻辑卷

通过在 Solaris 操作系统中运行 format(1M) 实用程序,您可以从主机上查看阵列中 可用的磁盘空间。此时, 您可以像使用任何物理磁盘一样使用这些磁盘空间, 包括安装 文件系统、将阵列设备用设备或对阵列设备进行分区等操作。有关建立逻辑卷的 详细信息, 请参阅数据主机的文档。

### <span id="page-58-0"></span>在数据主机上创建多路径支持

此任务仅适用于 Sun StorEdge 6120 阵列 HA 配置

在 HA 配置中,控制器高速缓存已进行了镜像。因此,即使一个控制器出现了故障, 也不会造成数据丢失 故障控制器高速缓存中的所有尚未写入磁盘的数据将保存至另一 个 (配对) 控制器的高速缓存中, 并且通过与两个阵列设备相连的后端光纤信道环路将 数据写入磁盘

后端光纤信道环路可以使主机继续访问故障控制器所属的阵列设备上的磁盘 即使主机 与该控制器之间的数据路径出现了其它任何故障, 也是如此。这需要使用基于主机的备 用路径机制,如 VERITAS Volume Manager 或 Sun StorEdge Traffic Manager 软件的 动态多路径 (DMP) 功能。当主机数据路径出现故障时, 备用路径机制会将数据切换到 配置中的另一个阵列控制器。然后, 控制器通过其中一个后端环路将数据重新定向到 另一个控制器的磁盘, 因此, 主机应用程序仍可继续使用数据。

有关安装与配置多路径软件的详细信息和说明,请参阅您所选用的多路径软件的文档。

阵列的多路径支持默认值设为 mpxio,用于为 Sun StorEdge Traffic Manager 软件及 其它多路径工具启用多路径支持功能。要更改此多路径设置,请使用 Sun StorEdge 配置服务软件。有关帮助信息,请参阅该配置工具的联机帮助。另外,您也可使用阵列 的 Telnet 命令行界面 (CLI) 来更改多路径设置。有关 CLI 的操作步骤, 请参阅 *Sun StorEdge 6020* 和 *6120* 阵列系统手册

ᓖ **–** 启用多路径支持并且重新启动主机后 您会在主机上看到有两条路径与同一个卷 相连:主要路径和备用路径。这意味着如果您在 Solaris 操作系统中运行 format(1M) 实用程序, 则会看到每一个卷均有两条路径。

### 连接到运行 Microsoft Windows 环境 的服务器

ᓖ **–** 有关主机的软件要求 请参考 www.sunsolve.sun.com 和 *Sun StorEdge 6120*  阵列版本说明》。

本章介绍用于将运行 Microsoft Windows 环境的服务器连接到 Sun StorEdge 6120 阵列 的软件。执行本章中的任务时需要使用便携式计算机或服务器终端。

本章包括以下几节:

- 第 47 页 "连接到 [Microsoft Windows NT](#page-60-0) 操作环境"
- 第 48 页 "连接到 [Microsoft Windows 2000](#page-61-0) 操作环境"

### <span id="page-60-0"></span>连接到 Microsoft Windows NT 操作环境

本节包括以下内容

- 第48页 "将 Sun StorEdge 6120 阵列连接到 [Microsoft Windows NT](#page-61-1) 服务器"
- 第 48 页"[设置新建的](#page-61-2) LUN"

### <span id="page-61-1"></span>将 Sun StorEdge 6120 阵列连接到 Microsoft Windows NT 服务器

在单路径或多路径配置中, Sun StorEdge 6120 阵列支持 Microsoft Windows NT 4.0, Service Pack 6 或更高版本 多路径配置要求安装适用于 Microsoft Windows NT 企业版 的 Sun StorEdge Traffic manager 3.0 软件。有关在服务器上设置设备驱动程序的详细信 息 请参阅 *Sun StorEdge Traffic Manager 3.0 Installation and User's Guide for Microsoft Windows 2000 and Windows NT*

### 设置新建的 LUN

<span id="page-61-2"></span>● 使用 Microsoft Windows NT 的磁盘管理器软件配置磁盘, 并为其分区。 有关信息, 请参阅 Microsoft Windows NT 文档。

# <span id="page-61-0"></span>连接到 Microsoft Windows 2000 操作环境

本节包括以下内容

- 第 48 页 "将 Sun StorEdge 6120 阵列连接到 [Microsoft Windows 2000](#page-61-3) 操作环境"
- 第 48 页 "[设置新建的](#page-61-4) LUN"

### <span id="page-61-3"></span>将 Sun StorEdge 6120 阵列连接到 Microsoft Windows 2000 操作环境

在多路径配置中, Sun StorEdge 6120 阵列通过用于 Microsoft Windows 2000 的 Sun StorEdge Traffic Manager 3.0 故障接管驱动程序来支持 Microsoft Windows 2000 Server 和 Microsoft Windows 2000 Advanced Server, Service Pack 3 或更高版本。有关在 服务器上设置设备驱动程序的详细信息 请参阅 *Sun StorEdge Traffic Manager 3.0 Installation and User's Guide for Microsoft Windows 2000 and Windows NT*

### 设置新建的 LUN

<span id="page-61-4"></span>● 使用 Microsoft Windows 2000 的磁盘管理器软件配置磁盘, 并为其分区。 有关信息, 请参阅 Microsoft Windows 2000 文档。

## 连接到运行 Hewlett Packard HP-UX 操作系统的服务器

ᓖ **–** 有关主机的软件要求 请参考 www.sunsolve.sun.com 和 *Sun StorEdge 6120*  阵列版本说明》。

本章介绍有关将运行 Hewlett Packard HP-UX 操作系统的服务器连接到 Sun StorEdge 6120 阵列的软件信息。执行本章中的任务时需要使用便携式计算机或服务器终端。

本章包括以下几节:

- 第 49 页 "将 [Sun StorEdge 6120](#page-62-0) 阵列连接到 HP-UX 服务器"
- 第 50 页"[设置新建的](#page-63-0) LUN"

### <span id="page-62-0"></span>将 Sun StorEdge 6120 阵列连接到 HP-UX 服务器

在多路径配置中, Sun StorEdge 6120 阵列使用适用于 HP-UX 的 Sun StorEdge Traffic Manager 3.0 故障接管驱动程序来支持 HP-UX 11.0 和 11.i 版

有关在服务器上设置设备驱动程序的详细说明 请参阅 *Sun StorEdge Traffic Manager 3.0 Installation and User's Guide for the Hewlett Packard HP-UX Operating System*

# 设置新建的 LUN

#### <span id="page-63-0"></span>● 使用 HP-UX 的磁盘管理器软件配置磁盘,并为其分区。

有关说明 请参阅 *Sun StorEdge Traffic Manager 3.0 Installation and User's Guide for the Hewlett Packard HP-UX Operating System*

### 连接到运行 IBM AIX 操作系统的服务器

ᓖ **–** 有关主机的软件要求 请参考 www.sunsolve.sun.com 和 *Sun StorEdge 6120*  阵列版本说明》。

本章介绍有关将运行 IBM AIX 操作系统的服务器连接到 Sun StorEdge 6120 阵列的软件 信息。执行本章中的任务时需要使用便携式计算机或服务器终端。

本章包括以下几节:

- 第 51 页 "将 [Sun StorEdge 6120](#page-64-0) 阵列连接到 IBM-AIX 服务器"
- 第 52 页"[设置新建的](#page-65-0) LUN"

## <span id="page-64-0"></span>将 Sun StorEdge 6120 阵列连接到 IBM-AIX 服务器

在多路径配置中 Sun StorEdge 6120 阵列使用适用于 IBM AIX 的 Sun StorEdge Traffic Manager 3.0 故障接管驱动程序来支持 IBM AIX 4.3.3 和 5.1L 版

有关在服务器上设置设备驱动程序的详细说明 请参阅 *Sun StorEdge Traffic Manager 3.0 Installation and User's Guide for the IBM AIX Operating System*

# 设置新建的 LUN

#### <span id="page-65-0"></span>● 使用 IBM AIX 的磁盘管理器软件配置磁盘, 并为其分区。

有关说明 请参阅 *Sun StorEdge Traffic Manager 3.0 Installation and User's Guide for the IBM AIX Operating System*

#### 第 11 章

### 连接到运行 Red Hat Linux 7.2 操作系统 的服务器

ᓖ **–** 有关主机的软件要求 请访问 www.sunsolve.sun.com 网站

本章介绍如何将运行 Red Hat Linux 7.2 Kernel 2.4.7-10 的服务器连接到 Sun StorEdge 6120 阵列

ᓖ **–** 与 Sun StorEdge 6120 阵列配合使用时 Kernel 2.4.7-10SMP 不太稳定

执行本章中的任务时需要使用以下工具:

■ 便携式计算机或服务器终端

本章包括以下几节:

- 第 54 页 "将 [Sun StorEdge 6120](#page-67-0) 阵列连接到 Red Hat Linux 服务器"
- 第 54 页 "设置 [Red Hat Linux 7.2](#page-67-1) 服务器以支持 MultiLUN"
- 第 57 页 "将 [Sun StorEdge 6120](#page-70-0) 阵列连接到 Red Hat Linux 7.2 服务器"
- 第 58 页 "设置 [Sun StorEdge 6120](#page-71-0) 阵列的 HWWN 权限"
- 第 59 页 "检测 [Sun StorEdge 6120](#page-72-0) 阵列的卷片区"

# <span id="page-67-0"></span>将 Sun StorEdge 6120 阵列连接到 Red Hat Linux 服务器

在单路径配置中 Sun StorEdge 6120 阵列支持已启用 multiLUN 支持的 Red Hat Linux 7.2, Kernel 2.4.7-10。

为包含 Sun StorEdge 6120 阵列的专用 Hard Zone (硬区) 设置 Red Hat Linux 服务器 时,请遵循以下规则:

- 每个 Red Hat Linux 7.2 服务器必须设置至交换机 F 端口。
- 每个阵列必须设置至交换机 F 端口。
- 必须创建两个包含相关 Red Hat Linux 7.2 服务器和 Sun StorEdge 6120 阵列端口的 硬区: 一个用于连接至每一个阵列主控制器设备, 另一个用于连接至备用主控制器 设备
- 每台服务器允许运行多个具有一个启动程序的 Red Hat Linux 7.2 服务器。
- 每台服务器允许具有多个 Sun StorEdge 6120 阵列。
- 允许使用 Qlogic 1 Gb 2200F HBA 和 Qlogic 2 Gb 2310 及 2342 HBA。

要将 Red Hat Linux 服务器连接至 Sun StorEdge 6120 阵列, 请执行以下步骤:

- 1. 设置 Red Hat Linux 7.2 服务器以支持 multiLUN。
- 2. 将 Red Hat Linux 服务器连接到可用端口。
- 3. 检测 Sun StorEdge 6120 阵列上的卷片区。

### <span id="page-67-1"></span>设置 Red Hat Linux 7.2 服务器以支持 MultiLUN

Sun StorEdge 6120 阵列可以支持多达 64 个 LUN。以下步骤用于配置服务器, 从而使 其可以看到所有 LUN

**1.** ڔᓤᎌ **Kernel 2.4.7-10** ࡼ **Red Hat Linux 7.2**

**注 –** 与 Sun StorEdge 6120 阵列配合使用时, Kernel 2.4.7-10SMP 不太稳定。

2. 完成安装后, 重新启动系统并选择 CTRL Q, 进入 Qlogic 固件设置菜单。

- 3. 对于每一个 HBA,请将"高级设置"->"最大 LUN 数"设置的值设为"0-63 LUNs"。
- 4. 保存设置, 然后选择用于重新启动系统的选项。
- 5. 编辑 /etc/modules.conf 文件, 删除 alias scsi\_hostadapter qla2x00 的 任何条目并添加 options scsi mod max scsi luns=64 条目。
- 6. 使用以下命令创建新的 initrd:

```
# cd /boot;/sbin/mkinitrd initrd-2.4.7-10ml.img 2.4.7-10
```
- 7. 更新 lilo 或 qrub boot loader (启动载入程序), 以将此 initrd 用作引导期间的 默认值。
	- a. 对于 lilo,您必须修改 /etc/lilo.conf 文件。下面是已修改过的 lilo.conf 文件示例:

```
prompt
timeout=50
default=linux
boot=/dev/sda3
map=/boot/map
install=/boot/boot.b
message=/boot/message
linear
image=/boot/vmlinuz-2.4.7-10enterprise
      label=linux
      initrd=/boot/initrd-2.4.7-10enterprise.img
      read-only
      root=/dev/sda3
image=/boot/vmlinuz-2.4.7-10enterprise
      label=T4linux
      initrd=/boot/initrd-2.4.7-10ML.img
      read-only
      root=/dev/sda3
You must run lilo after you change this file. This sets the new 
parameters and will allow you to boot into the alternate image. As 
before, you will either select the new image or need to change the 
default to boot the correct image.
```
**b.** 对于 grub, 请用 cd 命令切换至 /boot/grub/, 然后编辑 edit grub.conf 文件。在 grub.conf 文件中添加一行, 以将 ramdisk 载入程序指向新映像文件。 例如:

**initrd /boot/initrd-2.4.7-10ML.img**

下面是已修改过的 qrub.conf 文件示例:

```
# grub.conf generated by anaconda
#
# Note that you do not have to rerun grub after making changes to 
this file
# NOTICE: You do not have a /boot partition. This means that 
# all kernel and initrd paths are relative to /, eg.
# root (hd0,2)
# kernel/boot/vmlinuz-version ro root=/dev/sda3
# initrd/boot/initrd-version.img
# boot=/dev/sda3
default=0
timeout=10
# splashimage=(hd0,2)/boot/grub/splash.xpm.gz
splashimage=(hd0,2)/boot/grub/dellsplash.xpm.gz #by paw-splash
title Red Hat Linux (2.4.7-10enterprise)
      root(hd0,2)kernel /boot/vmlinuz-2.4.7-10enterprise ro root=/dev/sda3
      initrd /boot/initrd-2.4.7-10enterprise.img
# Added T4 support.
title Red Hat Linux (T4Support 2.4.7-10enterprise)
     root(hd0,2)
     kernel /boot/vmlinuz-2.4.7-10enterprise ro root=/dev/sda3
      initrd /boot/initrd-2.4.7-10ML.img
```
- 8. 重新启动服务器以启用新的 initrd。
- 9. 查看是否已载人 qla2x00 驱动程序。如果未载人,下面的命令将不会找到任何  $q$ la2x00 条目:

# **lsmod | grep qla2x00**

10. 如果未载人 qla2x00 驱动程序,请键人以下命令,载人该驱动程序:

# **modprobe qla2x00**

11. 现在,验证是否已载人 qla2x00 驱动程序。例如:

![](_page_70_Picture_166.jpeg)

12. 如下面的示例所示,获取每一个 Qlogic HBA 的 HBA 端口 WWN 或 HWWN:

```
# cat 'ls /proc/scsi/gla2x00/[0-9]*' | grep port
scsi-qla0-adapter-port=2100001234567890f;
scsi-qla1-adapter-port=210000abcdef01234;
```
返回的 HWWN 用于在下一节配置 Sun StorEdge 6020 阵列

此时,服务器即可连接至 Sun StorEdge 6120 阵列。

### <span id="page-70-0"></span>将 Sun StorEdge 6120 阵列连接到 Red Hat Linux 7.2 服务器

由于 Red Hat Linux 7.2 仅支持单路径访问, 因此可能需要选择正确的系统端口才能 看到 LUN。冷启动期间,阵列系统中的卷组将依据阵列所在的位置进行分配。例如, 在 2×6 HA 阵列配置 (两个控制器设备和四个扩充设备) 中, 顶部 1 至 3 个阵列的卷组 分配至顶部控制器,而底部 1 至 3 个阵列的卷组分配至底部控制器。由于卷片区的故障 接管功能基于整个卷组, 因此 Red Hat Linux 7.2 服务器应依据默认路径进行分配。

### Sun StorEdge 6120 阵列故障恢复过程

默认情况下, Sun StorEdge 6120 阵列的多路径支持 (sys mp\_support) 设置已配置 为 mpxio, 以便允许在 Red Hat Linux 7.2 之外的操作系统下运行 Sun StorEdge 多路径 软件。

卷组发生故障接管时, 需要纠正故障接管的根本原因, 恢复卷组故障, 以及从 I/O 中断 恢复运行 Red Hat Linux 7.2 服务器

可用以下三种方法对 Sun StorEdge 6120 阵列卷组进行故障恢复

- 使用 Sun StorEdge 多路径软件将发生故障的路径恢复至卷组中的另一个卷片区。
- 禁用阵列中的备用主控制器设备, 然后重新启用。此控制器故障会导致所有卷组故障 接管至剩余的控制器
- 重新启动阵列以将卷组的所有权重置为默认设置。

卷片区恢复至默认活动路径之后,可以恢复 I/O 活动, 如下面的示例所示:

1. 停止使用卷片区的应用程序。

- 2. 卸载卷片区。
- 3. 文件系统检查卷片区。
- 4. 桂装卷片区。
- 5. 启动使用卷片区的应用程序。

### <span id="page-71-0"></span>设置 Sun StorEdge 6120 阵列的 HWWN 权限

Sun StorEdge 6120 阵列 通过 HWWN 权限来支持 LUN 屏蔽

下面的步骤简要说明了如何通过 HWWN 权限设置 LUN 屏蔽

1. 创建 HWWN 卷以管理 Red Hat Linux 7.2 服务器的 HWWN。例如:

```
# 6120:/: hwwn add linuxhost wwn
2100001234567890;hwwn add linuxhost wwn 210000abcdef01234
```
#### 2. 为要分配给 Red Hat Linux 7.2 服务器的卷片区分配 HWWN 组、 WWN 或默认权限。

Sun StorEdge 6120 阵列 支持 Sparse LUN 配置。启用 Sparse LUN 支持时, 只有那些 由服务器初始化的 LUN 才需要拥有访问服务器的权限。默认情况下, Red Hat Linux 7.2 不能识别启用 Sparse LUN 支持的阵列。您可采用四种方法来解决此问题:

- 使给定的阵列专用于单个服务器。这样,所有卷片区均对单个服务器的 HWWN 组 拥有唯一的权限。
- 使底部卷片区 0-n 专用于单个 Red Hat Linux 7.2 服务器, 并将剩余的片区分配给 其它可以检测 Sparse LUN 阵列的操作系统 (如 Solaris)服务器。
- 向多个 Red Hat Linux 7.2 主机分配访问卷片区 0-n 的重叠权限。
- 重新编译 Linux Kernel 2.4.7-10 SCSI 模块, 启用用于 Sun StorEdge 6120 阵列的 Sparse LUN 支持

# 检测 Sun StorEdge 6120 阵列的卷片区

现在, Red Hat Linux 7.2 服务器可以检测到阵列卷。下面是检测阵列步骤的示例:

- 1. 重新启动 Red Hat Linux 服务器。 服务器必须重新启动才能识别新配置的 LUN
- **2. 载人/重新扫描 Qlogic HBA。例如:**

# **modprobe qla2x00**

3. 查看找到的设备, 阵列系统卷片区 0、1 和 2。例如:

```
# cat /proc/scsi/scsi
Attached devices:
...
Host: scsi4 Channel: 00 Id: 00 Lun: 00
  Vendor: SUN Model: T4 Rev: 0300
  Type: Direct-Access ANSI SCSI revision: 03
Host: scsi4 Channel: 00 Id: 00 Lun: 01
  Vendor: SUN Model: T4 Rev: 0300
  Type: Direct-Access ANSI SCSI revision: 03
Host: scsi4 Channel: 00 Id: 00 Lun: 02
  Vendor: SUN Model: T4 Rev: 0300
  Type: Direct-Access ANSI SCSI revision: 03
```
4. 按 /dev/sd\* 命名方式列出驱动器。例如:

```
# sfdisk -s
```
<span id="page-73-0"></span>5. 格式化驱动器, 假定 1 为内部磁盘。例如:

```
# sfdisk /dev/sdb
...
```
6. 根据步骤 5 中指定的命名方式使用驱动器。 将来重新启动服务器后, 应在使用驱动器之前运行 modprobe qla2x00 命令。

## 词汇表

字母

RAID 组 一组磁盘,该磁盘组的一部分物理存储容量用于存储用户数据,其余的物理存储 容量用于存储与这些用户数据相关的冗余信息

### B

备用主控制器设备 也称为"备用主设备", 它是 HA 配置中的辅助阵列设备。当主控制器设备出现 故障时, 它将接管主控制器设备的所有任务。

### $\overline{C}$

- 存储池 一组具有相同服务质量的存储区域的集合。
- 存储阵列 包含多个磁盘驱动器的存储系统,能够提供更强的性能、高可用性、可维修性或其 它益处。磁盘阵列提供了一种创建卷虚拟区域 (如 RAID 组) 的机制。存储阵列 的物理和逻辑组件按组进行管理 存储阵列至少应包括一个配备 RAID 控制器的 托架

## $\mathsf{D}$

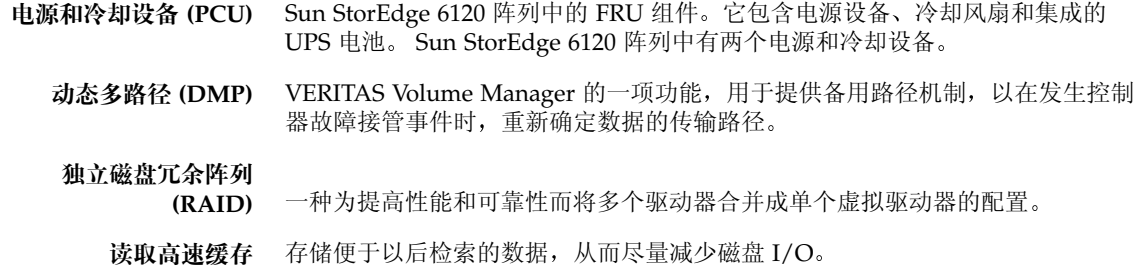

## F

- 发光两极管(LED) 一种将电能转换为光以便用于显示活动的装置。
- 反向地址转换协议

(RARP) Solaris 操作环境中的功能,允许从主机自动分配阵列的 IP 地址。

服务质量 服务质量旨在评估通过调整系统参数而在存储阵列中获得的所需级别的系统活动。 RAID 级别、热备用磁盘的数量、多路径访问以及磁盘速率是其中一些影响服务 质量的因素

## $\overline{G}$

- 高可用性 (HA) 配置 一种充分冗余的阵列配置, 装有两个控制器设备。这些两个控制器设备通过互连 缆线成对配置在一起, 以便进行后端数据处理和管理连接。
	- 管理域 通过主控制器共享通用管理功能的互连控制器设备。另请参阅"存储阵列"。

光纤信道仲裁环路

(FC-AL) 一种速度为 100 MB/秒的串行信道,可以连接多个设备 (磁盘驱动器和控制器)。

# H

- 五连卡 一种包含接口电路和两个连接器的阵列组件, 用于将多个 Sun StorEdge 6120 阵列 相互连接在一起。
- 互连缆线 具有独特交换环路结构的 FC-AL 电缆, 用于将多个 Sun StorEdge 6120 阵列相互 连接在一起。

# J

#### 介质访问控制 (MAC)

ᒍ 标识存储位置或设备的唯一地址

卷 卷是指虚拟磁盘, 文件系统或应用程序可在卷中存放数据。卷可以是单个物理 磁盘, 也可以是映射至一个或多个基本区域的虚拟磁盘。

## K

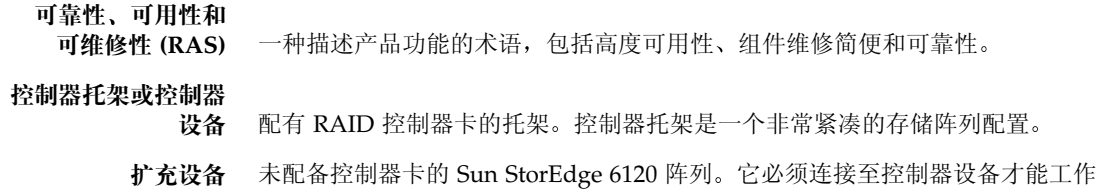

## $\mathbf{L}$

逻辑单元号 (LUN) 可以组成一个单元的一个或多个驱动器, 也称为卷。

## M

每秒输入/输出操作次数

**(IOPS)** 一种衡量业务速率的性能指标

ෘഎቲஏෂ **(CLI)** Sun StorEdge 6120 阵列的 pSOS 操作系统与用户之间的界面 用户通过该界面 键入命令以管理阵列

## $\boldsymbol{\mathsf{Q}}$

区域 一组具有逻辑连续地址的磁盘块。区域可小于也可大于物理磁盘。

全球通用名称 (WWN) 一种编号, 用于标识阵列系统和 Solaris 操作环境中的阵列卷。

### T

托架 指单个 Sun StorEdge 6120 或 6020 阵列。多个托架连接在一起而形成的新实体 称为"存储阵列"。

### X

现场可更换件(FRU) 现场维修工程师或系统管理员可以轻松拆换的组件。

### Z

主机总线适配器(HBA) 主机上的适配器。 主控制器设备 也称为"主设备", 是 HA 配置中的主控制器设备。

# 索引

#### 数字

1×1 配置, [25](#page-38-0) 1×2 配置, [28](#page-41-0) 1×3 配置, [29](#page-42-0) 2×2 HA 配置, [14,](#page-27-0) [27](#page-40-0) 2×4 HA 配置, [15,](#page-28-0) [32](#page-45-0) 2×6 HA 配置, [16,](#page-29-0) [35](#page-48-0)

#### 후표

format $(1M)$  命令, [44](#page-57-0) HA 配置, [3](#page-16-0)  $2\times 2$ , [27](#page-40-0)  $2\times 4$ , [32](#page-45-0)  $2\times 6, 35$  $2\times 6, 35$ 阵列定位, [14,](#page-27-0) [15,](#page-28-0) [16](#page-29-0) HP-UX 主机, 连接至, [49](#page-62-0) IBM AIX 主机 连接至, [51](#page-64-0) IP 地址 创建, [11](#page-24-0)  $0 \notin \mathrm{IP}$  地址,  $10$ MAC 地址, [10](#page-23-1) Microsoft Windows 主机, 连接至, [47](#page-60-0) rarp 后台程序, [12](#page-25-0) Red Hat Linux 服务器 连接至, [53](#page-66-0) Solaris 服务器, 连接至, [43](#page-56-0)

#### **A**

安装 安装阵列至机柜, [18](#page-31-0) 电源缆线, [24](#page-37-0) 光纤缆线, [22](#page-35-0) 基于主机的软件, [39](#page-52-5) 机柜滑轨, [17](#page-30-0) 以太网, [23](#page-36-0)

阵列 原则, [14](#page-27-1) 阵列装入机柜阵列, [13](#page-26-0) 主机总线适配器, [9](#page-22-6) 安装核对清单, [7](#page-20-0) 安装之前的要求, [1](#page-14-0)

#### **B**

#### **C**

拆开阵列包装, [5](#page-18-1) 创建卷, [40](#page-53-0) 创建逻辑卷, [44](#page-57-1) 存储池, 配置, [40](#page-53-1)

#### **D**

多路径 VERITAS DMP, [45](#page-58-3) 基于 Solaris 主机, [45](#page-58-0)

#### **F**

非平台软件支持, [4](#page-17-1)

#### **G**

高可用性配置 参阅 HA 配置, [3](#page-16-0) 光纤缆线, [22](#page-35-0)

#### **H**

互连布线 2×2 配置, [26](#page-39-0) 2×4 HA 配置, [31](#page-44-0) 2×6 HA 配置, [34](#page-47-0)

#### **J**

机柜 安装滑轨, [17](#page-30-0) 安装阵列, [18](#page-31-0) 固定阵列, [19](#page-32-0) 机架安装套件中包括的物品, [6](#page-19-0) 卷, 创建, [40](#page-53-0)

#### **K**

扩充设备 布线, [27](#page-40-1)

#### **L**

缆线, [5](#page-18-2) 连接 至 HP-UX 主机,  $49$ 至 IBM AIX 主机, [51](#page-64-0)

至 Microsoft Windows 主机,  $47$ 至 Red Hat LINUX 主机, [53](#page-66-0) 至 Solaris 服务器, [43](#page-56-0) 连接缆线  $FC-AL$ , [22](#page-35-2) 电源缆线, [24](#page-37-2) 互连缆线, [25](#page-38-2) 以太网缆线, [23](#page-36-1)

#### **P**

配置,说明, [3](#page-16-0) 配置磁盘空间, [40](#page-53-0) 配置存储池, [40](#page-53-1)

#### **R**

软件安装, [39](#page-52-5)

#### **S**

设置 IP 地址, [11](#page-24-0) 设置阵列, [40](#page-53-2) 数据主机 准备工作, 9,47,49,51,[53](#page-66-1) 所需工具 [5](#page-18-3)

#### **W**

维修 所需工具 [5](#page-18-3)

#### **X**

系统要求 [3](#page-16-1)

#### **Y**

验证主机连接, [44](#page-57-2) 以太网缆线连接, [23](#page-36-1) 硬件平台 [3](#page-16-2)

#### **Z**

阵列 安装原则, [14](#page-27-1) 安装至机柜, [13](#page-26-0) 拆箱 [5](#page-18-1) 缆线 [5](#page-18-2) 设置, [40](#page-53-2) 系统要求 [3](#page-16-1) 支持的软件 [4](#page-17-0) 支持的硬件 [3](#page-16-2) 重量 [5](#page-18-4) 支持的 HBA [9](#page-22-6) 支持的服务器硬件 [3](#page-16-2) 支持的机柜, [13](#page-26-1) 支持的扩充机柜, [13](#page-26-1) 支持的软件 [4](#page-17-0) 主机连接  $HP-UX, 49$  $HP-UX, 49$ IBM AIX,  $51$ Microsoft Windows 环境, [47](#page-60-0) Red Hat LINUX, [53](#page-66-1) Solaris, [44](#page-57-2) 主机上的逻辑卷, [44](#page-57-1) 主机准备工作 [9](#page-22-7) 主机总线适配器 参阅 HBA [9](#page-22-6) 主控制器设备, [10,](#page-23-3) [14](#page-27-3)